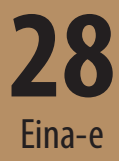

## $\mathcal{M}$  , we have the set of  $\mathcal{M}$ EN ENGINYERIA MECÀNICA *en enginyeria mecànica* Pràctiques de laboratori *Pràctiques de laboratori Mètodes experimentals*

**Francisco Huera-Huarte**

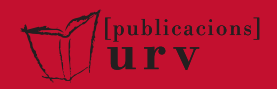

Publicacions de la Universitat Rovira i Virgili Av. Catalunya, 35 - 43002 Tarragona Tel. 977 558 474 · publicacions@urv.cat www.publicacions.urv.cat

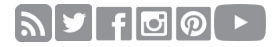

1a edició: abril de 2022 ISBN (paper): 978-84-8424-959-7 ISBN (PDF): 978-84-8424-999-3

Dipòsit legal: T 468-2022

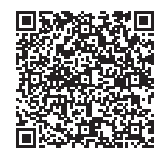

Cita el libro.

⊕ Cons[ulta el libro en](http://www.e-buc.com/llistat.php?cerca_clau=&cerca_editorial=Publicacions+URV&cerca_any=&cerca_cdu=&format=Tots&ordre=fecha_public+DESC&enviar=Cercar) nuestra web.

Libro bajo una licencia Creative Commons BY-NC-SA.

Publicacions de la Universitat Rovira i Virgili es miembro de la Unión de Editoriales Universitarias Españolas y de la Xarxa Vives, lo que garantiza la difusión y comercialización de sus publicaciones a nivel nacional e internacional.

# **Índex**

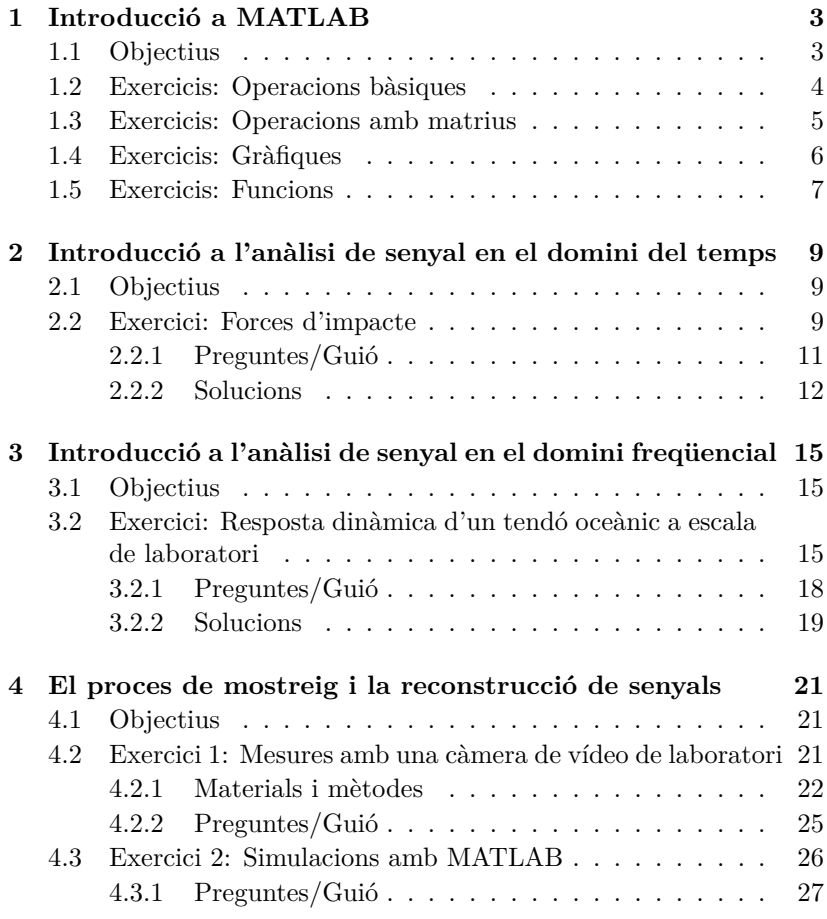

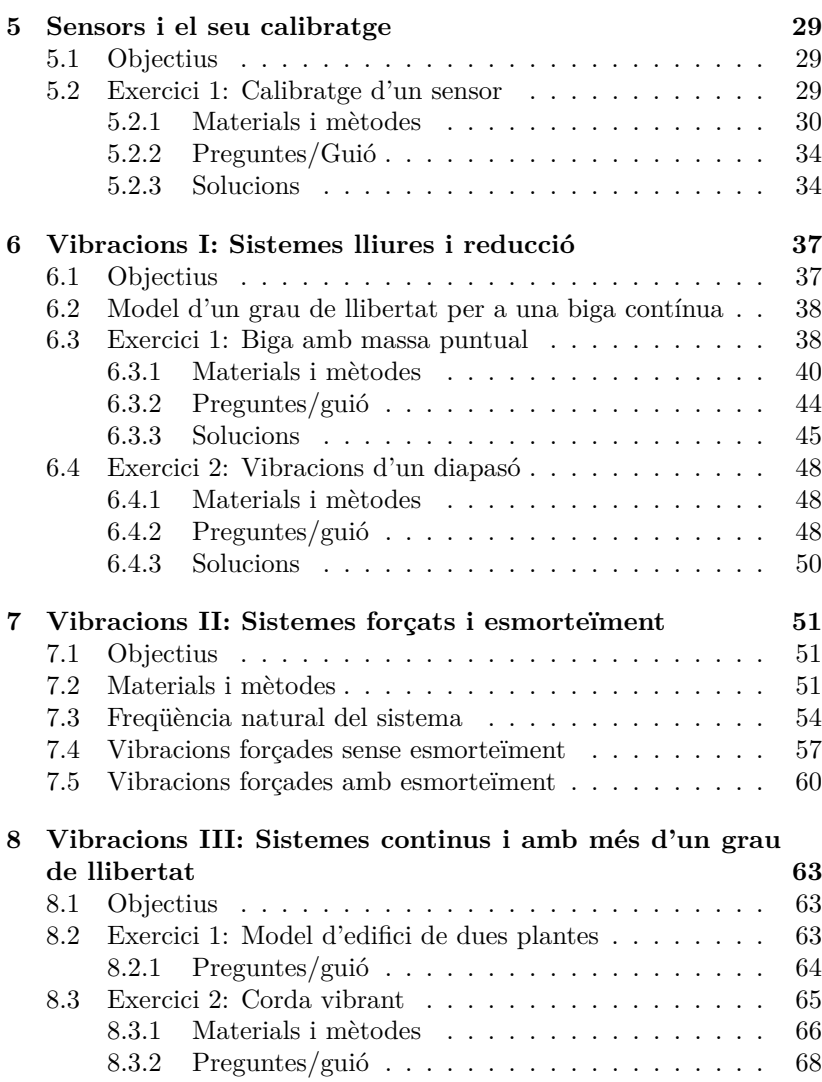

## **Prefaci**

Aquesta obra té el seu origen en els apunts i guions de classe confeccionats per a la docència de laboratori impartida per l'autor en els últims quinze anys. En l'actualitat, la major part dels continguts que aquí apareixen s'imparteixen en una assignatura de quart curs del Grau en Enginyeria Mecànica (GEM) de la Universitat Rovira i Virgili (URV), en concret al **Laboratori d'Assaigs de Màquines (20224124)**. Aquesta assignatura va ser dissenyada per l'autor d'aquesta obra en el moment en què el quart curs del GEM es va activar, durant el segon quadrimestre del curs 2013-2014. Una petita part de l'assignatura, però, té origen en el curs 2006-2007 en una matèria optativa de l'antiga Enginyeria Tècnica Industrial (especialitat Mecànica), Disseny de Grups Mecànics (020031203), de gran acceptació entre els estudiants d'aquell pla d'estudis.

La matèria pretén que l'estudiant assoleixi els coneixements mínims que un graduat en enginyeria mecànica ha de tenir per tal de poder entendre i realitzar assaigs i experiments bàsics. Les experiències de laboratori que aquí es presenten complementen els coneixements teòrics assolits en altres assignatures, en particular a **Dinàmica de Sistemes Mecànics (20224123)**, impartida també per l'autor des de la seva activació el curs 2013-2014. S'estudien les bases del tractament digital del senyal en els dominis temporal i freqüencial, el procés del mostreig i la conversió analògica-digital, el calibratge de sensors i finalment aplicacions bàsiques en el camp de les vibracions mecàniques.

De cara a les aplicacions que es desenvolupen, l'assignatura gira al voltant de l'ús d'un llenguatge de programació. L'alumne ha de tenir els coneixements bàsics de programació que se sobreentén que s'assoleixen en els primers cursos de grau. Com a requisits, ha de tenir fluïdesa en l'ús de sistemes operatius i les seves eines d'administració, i més important, en el disseny i la interpretació d'algorismes. Ha de poder escriure

petits programes, fer bon ús de les variables i les estructures de dades, dissenyar i implementar funcions, utilitzar arxius, utilitzar estructures de control del flux, etc. L'assignatura està pensada per a que l'alumne pugui seguir-la fent ús de llenguatges d'alt nivell com [Matlab,](https://es.mathworks.com/products/matlab.html) [Octave,](https://www.gnu.org/software/octave/) [Scilab](https://www.scilab.org/) o [Python,](https://www.python.org) especialment pensats per a aplicacions d'enginyeria.

#### **Sobre l'autor**

El Dr Huera-Huarte va estudiar Enginyeria a la Universitat Politècnica de Catalunya i assolí el premi al millor Projecte de Final de Carrera, atorgat per Enginyers Industrials de Catalunya (EIC). El 2003 es va traslladar al [Departament of Aero](https://www.imperial.ac.uk/aeronautics/)[nautics](https://www.imperial.ac.uk/aeronautics/) de l['Imperial College London,](https://www.imperial.ac.uk/) amb una beca de l'Engineering and Physical Sciences Research Council (EPSRC) per fer la seva tesi doctoral sota la supervisió del professor P. W. Bearman. Des de llavors es dedica a la recerca en el camp de la mecànica de fluids i la interacció fluid-estructura amb aplicacions en enginyeria mecànica, naval i aeronàutica. En l'última dècada, a més a més, ha desenvolupat també aplicacions d'enginyeria bioinspirada/biomecànica i en l'àmbit de les energies renovables.

L'any 2008 va rebre una beca atorgada pel panell d'Enginyeria i Ciències Físiques del Programa Marie Curie International Outgoing Fellowship (IOF), de la Comissió Europea, per fer recerca als Estats Units. Després d'un període de dos anys al [Department of Aerospace](https://galcit.caltech.edu/) del [California Institute of Technology,](https://www.caltech.edu/) a Pasadena, com a Postdoctoral Scholar in Aeronautics dins del grup del professor [M.](https://www.gharib.caltech.edu/) [Gharib,](https://www.gharib.caltech.edu/) va retornar a la URV el 2010 i va establir el [Laboratori d'Interacció de](http://labfsi.com) [Fluid-Estructura \(LIFE\).](http://labfsi.com)

Des de llavors ha atret, com a investigador principal (IP), finançament competitiu de la Comissió Europea, el Ministeri de Ciència espanyol i la agència catalana AGAUR, més d' 1.3 milions d'euros en forma de projectes i beques de doctorat. Ha publicat al voltant de 40 articles en les millors revistes indexades al JCR, ha fet més de 65 presentacions en conferències internacionals i diversos seminaris com a convidat a Caltech, Imperial College, UMass Amherst, U. Southern California, ESPCI-CNRS (ParisTech) i l'Ecole Polytechnique de Paris. També ha liderat multitud de projectes finançats per la indústria (IDIADA, NISSAN, US Navy, IKEA, Alstom Wind, Asics, etc.). Al 2018 va organitzar un simposi internacional en enginyeria bioinspirada (dins EuroMech) i el mateix any va ser organitzador (Chair) de la primera conferència celebrada a Espanya de l'American Association of Mechanical Engineers (ASME) Division of [Offshore Mechanics and Arctic Engineering](https://archive.asme.org/events/omae2018) [\(OMAE\),](https://archive.asme.org/events/omae2018) amb més de *1250* assistents. En l'actualitat és Editor Associat del *[Journal](https://www.journals.elsevier.com/journal-of-fluids-and-structures) [of Fluids and Structures](https://www.journals.elsevier.com/journal-of-fluids-and-structures)* i ho va ser en el periode 2018-2020 del *[ASME J. Offshore](https://journaltool.asme.org/home/JournalDescriptions.cfm?JournalID=13&Journal=OMAE) [Mechanics and Arctic Engineering](https://journaltool.asme.org/home/JournalDescriptions.cfm?JournalID=13&Journal=OMAE)*.

L'any 2014 va rebre el prestigiós premi **Agustín de Betancourt y Molina**, atorgat per la Real Academia de Ingeniería a persones menors de 40 anys. El 2015 també va rebre el premi **Isabel de P. Trabal** de la Fundació Caixa d'Enginyers.

## <span id="page-6-0"></span>**1**

## **Introducció a MATLAB**

Nobody ever figures out what life is all about, and it doesn't matter. Explore the world. Nearly everything is really interesting if you go into it deeply enough. Richard P. Feynman

#### <span id="page-6-1"></span>**1.1 Objectius**

En aquesta sessió de laboratori farem un repàs del llenguatge de programació que utilitzarem en l'assignatura. MATLAB (MATrix LABoratory) està format per una sèrie de mòduls i llibreries que giren al voltant del llenguatge de programació M, i un entorn integrat de programació (IDE). El llenguatge està especialment pensat per a la manipulació de matrius i la visualització avançada de dades. Un dels punts forts de MATLAB és que té infinitat de llibreries d'eines (toolboxes) especialitzades, per exemple per a l'anàlisi financer, de sistemes de control, de sistemes mecànics, etc. A més a més, entre d'altres, inclou un paquet de simulació de sistemes dinàmics, el SIMULINK.

L'objectiu principal d'aquesta sessió de laboratori, és **recordar** com s'utilitza MATLAB per fer operacions bàsiques, com si fos una calculadora, ja que això serà imprescindible a l'hora d'escriure els programes i scripts necessaris per resoldre els exercicis que es plantegen en les pràctiques. Fixeu-vos, insisteixo en "recordar"perquè se sobreentén que l'alumne que segueix aquesta assignatura ha de tenir els coneixements mínims d'algorísmica i programació que s'assoleixen en els primers cursos de qualsevol grau en enginyeria. Per tant, la pràctica no pretén donar als alumnes el nivell adequat si és que no el tenen, sinó que més

Mètodes Experimentals en Enginyeria Mecànica F. Huera-Huarte

aviat busca obligar l'alumne a recuperar-lo.

Per a aquells que ho necessitin, poden visitar la pàgina web de Mathworks, on es poden trobar multitud de recursos educatius i d'autoaprenentatge: <https://es.mathworks.com/academia.html>

A continuació, recordarem, mitjançant una sèrie d'exercicis molt bàsics, com es manipulen matrius i quines estructures de control del flux existeixen en el programa. Finalment, veurem com crear funcions i com visualitzar dades en gràfiques.

#### <span id="page-7-0"></span>**1.2 Exercicis: Operacions bàsiques**

Escriu un script que resolgui les següents operacions, tot utilitzant MATLAB com si fos una calculadora. Recordeu que els angles estan en radians llevat que en l'operació s'indiqui el contrari.

$$
a = \frac{402.1 + 25.4}{2^{10} - 13.2}
$$

$$
b = \frac{\log(3.8)}{\sin(12^{\circ})}
$$

$$
c = \frac{\log(31.5 \cdot 10^7)}{\sqrt{3 \cdot 10^5 - 1}}
$$

$$
d = \frac{\sqrt{101 \cdot e^2}}{\cos(33.1^{\circ}) + 24}
$$

$$
e = 2^{\frac{4+\pi}{5}}
$$

$$
f = \sqrt[7]{\frac{23 \cdot \cos(14^{\circ}21')}{24.1^3}}
$$

$$
g = \left(\frac{\cos(39^{\circ}) + 1}{\log(13)}\right)^{\frac{1}{3}}
$$

$$
h = \left(\frac{\tan(\pi/6) + 2}{e^6}\right)^{-\frac{1}{3}}
$$

Pràctica 1 5

#### <span id="page-8-0"></span>**1.3 Exercicis: Operacions amb matrius**

Donades les matrius A, B i C:

$$
A = \begin{pmatrix} 2 & 7 & 13 & 4 \\ 5 & 1 & 7 & 2 \\ 12 & 1 & 3 & 7 \\ 6 & 4 & 4 & 8 \end{pmatrix} \qquad B = \begin{pmatrix} 13 & 23 & 5 & 2 \\ 4 & 18 & 2 & 45 \\ 8 & 3 & 15 & 1 \\ 8 & 3 & 2 & 9 \end{pmatrix} \qquad C = \begin{pmatrix} 2 & 9 \\ 4 & 8 \end{pmatrix}
$$

1. Resol les següents operacions:

$$
3 \cdot A, \qquad A - 7, \qquad A \cdot B^T, \qquad A^{-1}, \qquad B^{-1}
$$

2. Si D és una matriu feta amb a la 1a i 3a files i la 1a i 3a columnes de A, i E és una matriu feta amb la 2a i 4a files i la 2a i 4a columnes de B, calcula:

$$
D \cdot E^T, \qquad D \cdot C, \qquad C \cdot E
$$

3. Si F és la submatriu formada per les files 2, 3 i 4 d'A, i G és la submatriu formada per les columnes 1,2 i 4 de B, calcula:

$$
F\cdot G
$$

4. Resol per a *x* i *y* els sistemes:

$$
A \cdot x = B, \qquad C \cdot y = D
$$

#### <span id="page-9-0"></span>**1.4 Exercicis: Gràfiques**

Grafica les funcions que es detallen a continuació. Explora les opcions per fer gràfiques amb més d'un eix dintre d'una mateixa finestra gràfica. Explora també les opcions existents per canviar tipus de línia, colors, etc. i les ordres per afegir títols, llegendes, nom als eixos, canviar les fonts, etc. Utilitza les funcions disponibles per guardar la finestra gràfica (des de l'script) en una imatge, en diferents formats.

1. 
$$
y = e^{-x^2}
$$
  $x \in [-2, 2]$   
\n2.  $y = 3x^3 + x^2 - 8x + 1$   $x \in [-100, 100]$   
\n3.  $y = \sin(e^{x^3})$   $x \in [0, \pi]$   
\n4.  $y = \frac{x-1}{x^2+1}$   $x \in [-10, 10]$   
\n5.  $y = \cos(2x) + 0.5 \sin(x/2)$   $x \in [-\pi, \pi]$   
\n6.  $y = e^{-x^2} - x + 1$   $x \in [0, 5]$ 

### <span id="page-10-0"></span>**1.5 Exercicis: Funcions**

En aquesta secció recordarem com crear funcions en MATLAB, tot generant una funció molt senzilla que haureu de programar, per trobar les arrels d'un polinomi quadràtic. Donats tres coeficients *a*, *b* i *c*, la funció ha de tornar les arrels del polinomi,

$$
p(x) = ax^2 + bx + c
$$

L'exemple en si no és rellevant i busca simplement que feu l'esforç d'entendre com utilitzar i crear funcions. És important que llegiu la documentació de MATLAB [\(https://es.mathworks.com/help/matlab/func](https://es.mathworks.com/help/matlab/function-basics.html)tion[basics.html\)](https://es.mathworks.com/help/matlab/function-basics.html) i entengueu què són els paràmetres d'entrada i els de sortida, la seva visibilitat dins i fora de la funció, etc.

<span id="page-12-0"></span>**2**

# **Introducció a l'anàlisi de senyal en el domini del temps**

The first principle is that you must not fool yourself and you are the easiest person to fool. Richard P. Feynman

## <span id="page-12-1"></span>**2.1 Objectius**

L'objectiu d'aquesta pràctica, que es desenvolupa en la primera sessió de laboratori, és iniciar-nos en l'anàlisi de senyal més bàsic en el domini del temps amb MATLAB. Ens limitarem a crear un script que calculi una sèrie de valors estadístics a partir d'un senyal temporal, resultant d'un experiment real. A més a més, de forma indirecta **recordarem** com manipular fitxers, com manipular matrius, com fer gràfiques, etc.

### <span id="page-12-2"></span>**2.2 Exercici: Forces d'impacte**

Els senyals temporals que treballareu, provenen d'un experiment que l'autor va fer l'any 2009 a Caltech (Pasadena, CA). L'experiment va ser un encàrrec de la US Navy, i pretenia simular els impactes que reben els cascs dels vaixells d'alta velocitat quan planegen sobre l'aigua. Es va dissenyar una màquina per fer l'experiment a escala en el laboratori,

Mètodes Experimentals en Enginyeria Mecànica F. Huera-Huarte

que permetia llençar planxes de materials compostos (material del casc del vaixell) a gran velocitat contra la superfície lliure de l'aigua. El sistema de mesura consistia en diferents tipus de sensors, amb l'objectiu de mesurar molts paràmetres importants per a l'assaig durant cada experiment (desplaçaments i acceleracions, forces d'impacte, vídeo d'alta velocitat, etc.). Es van fer més 200 experiments amb resultats molt satisfactoris, que es poden consultar en una publicació en una revista de referència en enginyeria oceànica (Huera-Huarte et al.,  $2011)^1$  $2011)^1$  $2011)^1$ .

Els senyals que tractareu en la sessió de laboratori són resultat d'un únic experiment, de fet de només una part d'un experiment. En concret tres canals dels més de quinze que es mesuraven. Contenen les forces enregistrades durant un dels impactes de la placa amb la superfície lliure de l'aigua. El fenòmen físic en qüestió no és d'interès per a la pràctica, però serveix com a excusa per iniciar-nos en el processat digital de senyals, amb un cas real.

Les forces es van mesurar amb 3 cel. les de càrrega piezoelèctriques, concretament el model [DLC101](https://cl.omega.com/pptst/DLC101.html) de l'empresa Omega. Les podeu veure en la imatge [2.1,](#page-14-1) en què a més a més, es pot observar com es van muntar en una peça especialment dissenyada per a els experiments i com es van impermeabilitzar. Les sèries temporals de les forces les trobareu a l'arxiu de text (format [ASCII\)](https://es.wikipedia.org/wiki/ASCII) que podeu descarregar junt amb aquest llibre (**L1a\_forces.txt**) o al Moodle de l'assignatura. La unitat de força és el kN, i es van obtenir **mostrejant** a 20 kHz. El tema 4 està dedicat al procés de mostreig i la reconstrucció de senyals i, ara per ara, només heu de tenir present que mostrejar a 20 kHz vol dir que durant l'experiment el sistema d'adquisició de dades es va programar per enregistrar 20000 mostres per segon de cadascuna de les tres forces mesurades. Això vol dir que es té disponible un valor de força en cada canal de mesura cada 0.05 ms (**període de mostreig o inversa de la freqüència de mostreig**). Els experiments en els quals s'estudien impactes han de fer-se a freqüències de mostreig molt elevades, ja que tot té lloc en molt poc temps (en aquest cas, en l'ordre de 10<sup>−</sup><sup>3</sup> s).

<span id="page-13-0"></span><sup>1</sup> Huera-Huarte *et al.* (2011), *Ocean Eng.*[, 38, 1347–1355.](https://www.sciencedirect.com/science/article/pii/S0029801811001156)

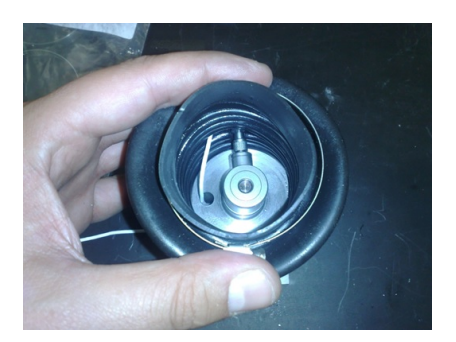

Figura 2.1: Una de les cel·les de càrrega piezoelèctrica utilitzada en els experiments.

### <span id="page-14-1"></span><span id="page-14-0"></span>**2.2.1 Preguntes/Guió**

En el transcurs de la pràctica heu d'elaborar un script que:

- **Obri l'arxiu i carregui les dades en una matriu**. Exploreu a l'ajuda aquelles funcions de MATLAB que s'utilitzen per manipular fitxers.
- **Generi un vector de temps** adequat a l'experiment, tenint en compte el període de mostreig indicat. Intenteu trobar diferents opcions, fent ús de funcions com per exemple linspace o de l'operador :.
- **Calculi el màxim, el mínim, la mitjana i la desviació estàndard de cada canal de força**. Busqueu a l'ajuda aquelles funcions que penseu que us poden ser d'utilitat, tot esbrinant la manera de cridar-les amb les diferents opcions que ho permeten.
- **Generi gràfiques amb les forces**. Les opcions per graficar son pràcticament infinites i cal anar explorant-les a mesura que anem progressant en el curs.
- **Guardi de forma automàtica en disc les gràfiques generades** en un format estàndard d'imatge. Igual que amb les funcions per manipular fitxers, busqueu aquelles funcions que permeten guardar en arxius les finestres gràfiques generades.

Per portar a terme la pràctica cal que busqueu les funcions més adients a cadascuna de les tasques que se us demanen. Utilitzeu l'ajuda de MATLAB per investigar els detalls de cada funció, provant els exemples que trobareu en l'ajuda, de manera que assegureu que feu ús de les múltiples opcions que tenen les funcions. Es tracta d'aprofundir el màxim possible en cadascuna de les accions que se us demanen.

#### <span id="page-15-0"></span>**2.2.2 Solucions**

En aquesta secció es presenten els resultats als quals hauríeu d'arribar al final de la sessió. Ni en aquesta ni en cap pràctica es proporcionen els codis que donen la solució (scripts MATLAB). Això busca forçar l'alumne a cercar les solucions de forma individual. El procés de resolució de la pràctica implica cerca d'informació en l'ajuda de MATLAB, en la documentació aportada i a internet. La sessió pretén assolir uns mínims, però es recomana treballar la pràctica molt més enllà de les quatre hores aproximades que implica la sessió, per intentar augmentar al màxim els coneixements associats a la pràctica i aprofundir en el llenguatge de programació. De fet, recordeu que, d'acord amb el sistema de crèdits ECTS i la presencialitat imposada als laboratoris del GEM, la dedicació mínima estimada per l'alumne en aquesta pràctica seria de més de deu hores, una vegada acabada la sessió en el laboratori.

A la figura [2.2](#page-16-0) podeu trobar un exemple de com presentar els resultats en una única gràfica en la qual apareixen tres subgràfiques i els valors dels resultats numèrics inserits sobre els eixos. En la figura [2.3](#page-17-0) apareixen de nou els senyals, però aquest cop només en l'interval que va des de 0.15 a 0.35 s.

Els resultats es poden presentar de la forma que es cregui més oportuna; les figures mostren una possible forma bàsica de fer-ho. Insisteixo que més enllà de trobar els valors numèrics correctes, l'alumne ha programar les seves pròpies funcions si així ho considera, plotejar amb colors, amb diferents tipus de línia, etc., tot explorant la multitud d'opcions que ofereix un entorn com MATLAB.

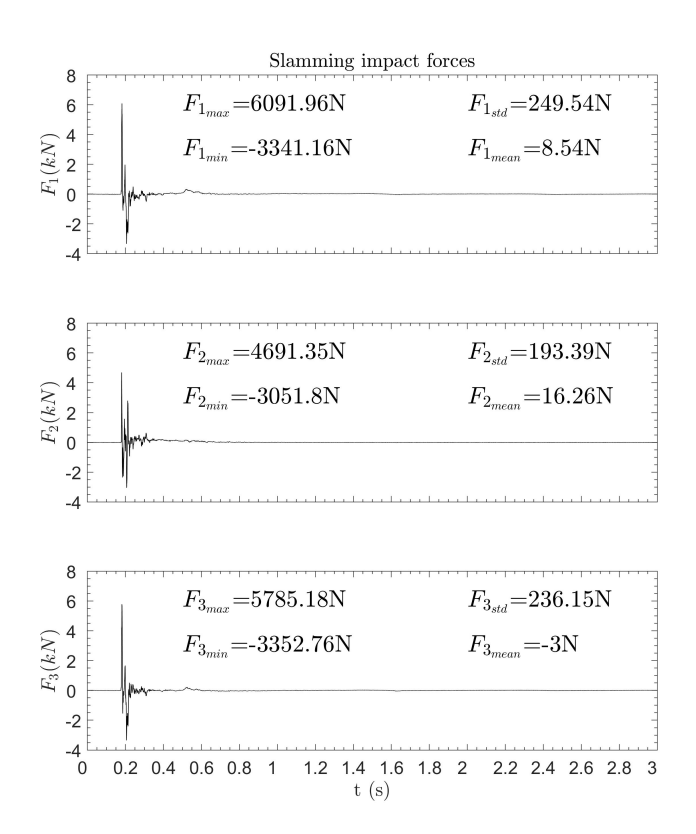

<span id="page-16-0"></span>Figura 2.2: Resultats de la pràctica en format gràfic.

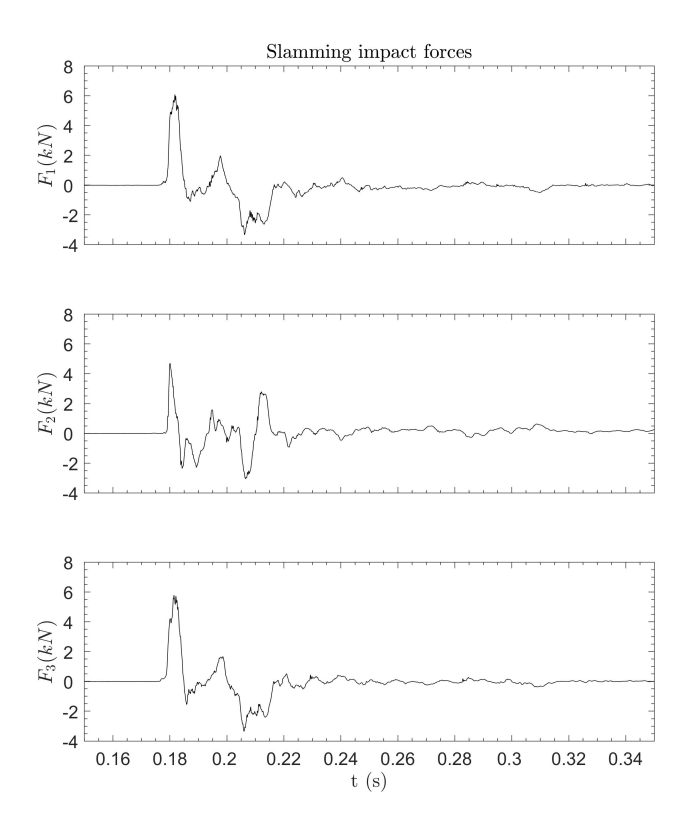

<span id="page-17-0"></span>Figura 2.3: Resultats de la pràctica en format gràfic.

<span id="page-18-0"></span>**3**

# **Introducció a l'anàlisi de senyal en el domini freqüencial**

Study hard what interests you the most in the most undisciplined, irreverent and original manner possible. Richard P. Feynman

## <span id="page-18-1"></span>**3.1 Objectius**

L'objectiu d'aquesta pràctica és iniciar-nos en l'anàlisi de senyal bàsic en el domini de la freqüència amb MATLAB. Ens limitarem a crear un script que faci anàlisi de Fourier bàsic i que, a més a més, ens permeti obtenir una sèrie de valors d'interès de l'espectre.

## <span id="page-18-2"></span>**3.2 Exercici: Resposta dinàmica d'un tendó oceànic a escala de laboratori**

Els senyals temporals que es treballaran en aquesta sessió de laboratori tenen origen en un experiment que l'autor va fer l'any 2007 al Laboratori d'Aerodinàmica del Departament of Aeronautics de l'Imperial College London, al Regne Unit. L'experiment es va fer per estudiar a escala els efectes dels corrents marins en tendons de fondeig, utilitzats

Mètodes Experimentals en Enginyeria Mecànica F. Huera-Huarte

per garantir l'estabilitat de les subestructures flotants dels aerogeneradors offshore (figura [3.1\)](#page-19-0) o de les plataformes petrolíferes.

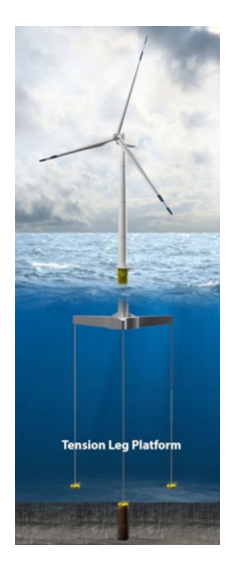

Figura 3.1: Exemple de fondeig per tracció en un aerogenerador offshore.

<span id="page-19-0"></span>Per fer els experiments es van instal.lar una sèrie de galgues extensiomètriques en el model a escala, de manera que es podien mesurar les curvatures del cable en diferents punts de la seva longitud. Coneguda la curvatura en suficients punts es poden obtenir els desplaçaments per integració doble numèrica i, per tant, es té la resposta dinàmica o resposta vibracional en el temps. Durant l'experiment es van mesurar aquests desplaçaments en més de vint llocs, així com molts altres paràmetres (acceleracions, forces d'arrossegament, forces de tracció al cable, etc.). Es van fer més 500 experiments amb diferents configuracions mecàniques del tendó i a diferents règims. Els resultats en detall, publicats en la revista de referència del camp, es poden consultar a l'article Huera-Huarte and Bearman (2009)<sup>[1](#page-19-1)</sup>.

Els senyals que tractareu en la sessió de laboratori, són només de dos canals d'entre tots els que es mesuraven a cada experiment, a mode

<span id="page-19-1"></span><sup>1</sup> Huera-Huarte and Bearman *J. Fluids Struct.*[, 25 \(6\), 969-990.](https://www.sciencedirect.com/science/article/pii/S0889974609000449)

d'exemple. Contenen els desplaçaments (modificats per adaptar-los a la pràctica) enregistrats en dos punts del model de cable marí, durant un dels 500 experiments que es van portar a terme. Els desplaçaments que teniu resulten d'integrar curvatures obtingudes mesurant amb galgues extensomètriques. En la figura [3.2](#page-20-0) les podeu veure instal·lades en el model de cable marí a escala que es va fabricar en el laboratori específicament en el model amb el qual es van fer els experiments, mentre es construïa.

Les forces les trobareu a l'arxiu de text [\(ASCII\)](https://es.wikipedia.org/wiki/ASCII) que podeu descarregar junt amb aquest document (**L1b\_forces.txt**) o al Moodle de l'assignatura. Podem assumir que els desplaçaments apareixen en *m* i es van obtenir mostrejant a 100 Hz.

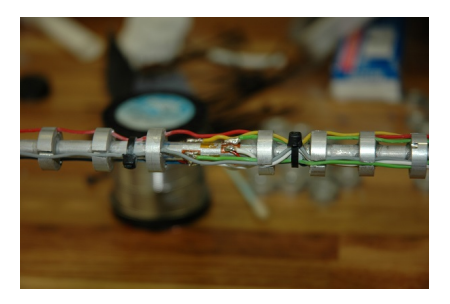

<span id="page-20-0"></span>Figura 3.2: Una de les estacions de mesura de curvatura feta amb dos mig-ponts de galgues extensomètriques, utilitzada en els experiments.

#### <span id="page-21-0"></span>**3.2.1 Preguntes/Guió**

En el transcurs de la pràctica heu d'elaborar un script que:

- **Obri l'arxiu i carregui les dades en una matriu**.
- **Calculi la mitjana, el màxim i la desviació estàndard de cada canal**. Busqueu en l'ajuda aquelles funcions que penseu que us poden ser d'utilitat, i esbrineu la manera de cridar-les amb les diferents opcions que permeten. Si cal, programeu les vostres pròpies funcions. Feu proves tot realitzant els càlculs amb diferents trams del senyal i amb el senyal complert.
- **Generi gràfiques**.
- **Calculi la transformada de Fourier dels senyals**. Fent ús de la funció fft. Utilitzeu l'ajuda per entendre la funció. Busqueu altres opcions basades en la transformada ràpida de Fourier (FFT) per calcular la densitat espectral, espectrogrames, etc.
- **Calculi la freqüència dominant de cada canal**. Es tracta de la freqüència amb més amplitud en l'espectre. Busqueu en l'ajuda aquelles funcions que penseu que us poden ser d'utilitat, i esbrineu la manera de cridar-les amb les diferents opcions que permeten. Si cal, programeu les vostres pròpies funcions. Feu proves tot realitzant els càlculs amb diferents trams del senyal i amb el senyal complert.
- **Generi gràfiques**.

#### <span id="page-22-0"></span>**3.2.2 Solucions**

En aquesta secció es presenten els resultats als quals hauríeu d'arribar al final de la sessió. En la figura [3.3](#page-23-0) teniu un exemple de com presentar els resultats en una única gràfica en què apareixen sis subgràfiques. En la primera columna es té l'evolució temporal del senyal i en la segona una part ampliada dels senyals. En l'última columna es presenten els espectres de cada vibració. Els espectres estan reescalats amb la finalitat de que el màxim sigui 100. Aquesta s una manera molt corrent de presentar els resultats si el que es busca és comparar les FFT dels diferents senyals. En tot cas, podeu practicar i calcular també els espectres amb les amplituds no escalades (coeficients de Fourier) o escalar-los d'acord amb les unitats d'entrada, tal i com heu vist en les sessions de teoria.

Amb els espectres apareixen els valors de les freqüències dominants (les que tenen l'amplitud més gran). Per presentar-les, podeu buscar formes per a incloure text en les gràfiques, i maneres de convertir valors numèrics en cadenes de caràcters. És convenient que practiqueu també formes de calcular freqüències secundàries (les segones en amplitud), terciàries, etc., tot fent ús de funcions de MATLAB o creant les vostres pròpies. Els valors mitjans, màxims i la desviació estàndard apareixen també a les gràfiques.

<span id="page-23-0"></span>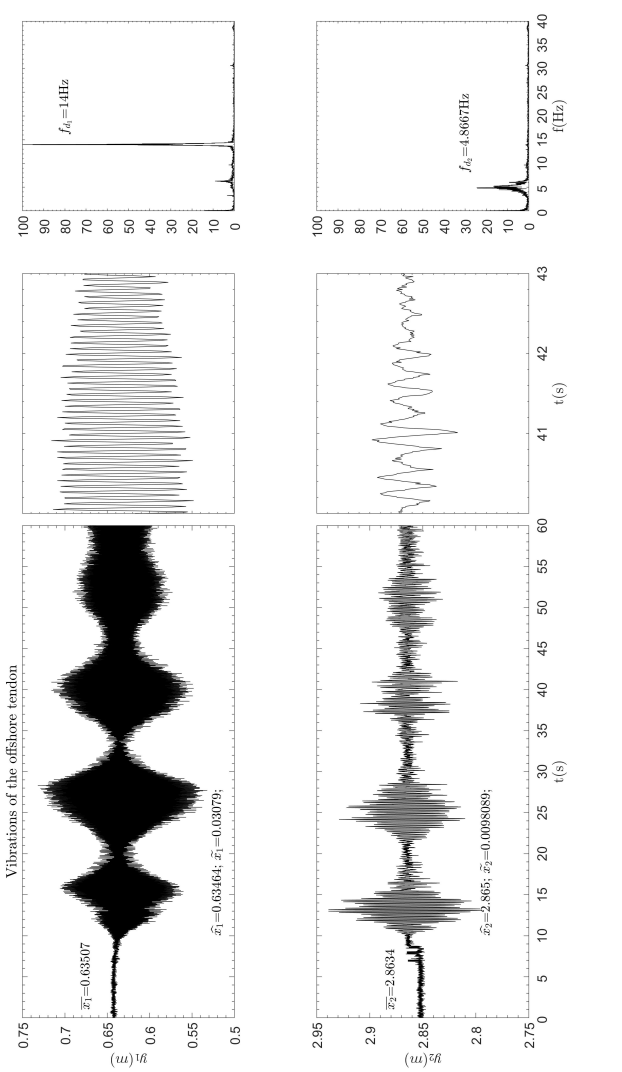

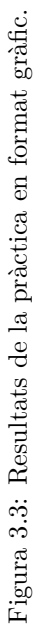

<span id="page-24-0"></span>**4**

# **El proces de mostreig i la reconstrucció de senyals**

It is the facts that matter, not the proofs. Physics can progress without the proofs, but we can't go on without the facts. Richard P. Feynman

## <span id="page-24-1"></span>**4.1 Objectius**

L'objectiu d'aquesta pràctica de laboratori és entendre de forma pràctica, per complementar les explicacions teòriques, les implicacions del procés de mostreig i reconstrucció de senyals. Utilitzarem inicialment una estació experimental basada en imatge i després un petit codi escrit en MATLAB.

## <span id="page-24-2"></span>**4.2 Exercici 1: Mesures amb una càmera de vídeo de laboratori**

Una forma molt senzilla d'entendre com d'important és el mostreig consisteix en utilitzar una càmera de vídeo. Segurament tots haureu vist els efectes de mostrejar a una freqüència no adequada. Mireu el [vídeo d'un helicòpter](https://www.youtube.com/watch?v=NM8G21nfFrQ) aterrant i fixeu-vos en la lentitud amb la què gira

Mètodes Experimentals en Enginyeria Mecànica F. Huera-Huarte

el rotor. És evident que si estigués girant a aquesta velocitat l'helicòpter no generaria sustentació i per tant no podria enlairar-se. Si volguéssim mesurar la velocitat del gir del rotor a partir del vídeo, la velocitat que obtindríem seria incorrecta. Això es produeix perquè la càmera està adquirint un nombre d'imatges per unitat de temps no adequat per veure la velocitat real del rotor. El fenomen físic s'anomena aliasing. Fixeu-vos en aquest vídeo [\(enllaç\)](https://www.youtube.com/watch?v=VXJ0u3ZNdNg) o en aquest altre [\(enllaç\)](https://www.youtube.com/watch?v=yr3ngmRuGUc), en el qual es veu que el rotor no es mou! Per tant, la freqüència de gir d'acord amb el vídeo és 0. El mateix veiem en els anuncis de cotxes de la televisió, on de vegades, en funció de la velocitat de gir de les rodes, pot semblar que no es mouen, o que es mouen molt més lentament o que es mouen en la direcció incorrecta.

#### <span id="page-25-0"></span>**4.2.1 Materials i mètodes**

L'estació experimental que farem servir per a la pràctica consta dels components següents:

- Un motor amb un disc marcat.
- Un encoder analògic engranat a l'eix de gir del motor.
- Una càmera de vídeo digital amb funcions específiques per laboratori.
- Un sistema d'adquisició de dades.
- Un ordinador amb el programari adequat (en aquest cas, dissenyat en LabVIEW especialment per a la pràctica).

El motor té instal.lat el disc al seu eix, i tots dos estan muntats a l'extrem d'una planxa de fusta de 1.2 m de llargada. La càmera està muntada en l'altre extrem del tauler, tal com es mostra en la figura [4.1,](#page-26-0) de manera que, amb l'òptica de 20 mm de distància focal, el camp de visió donat pel sensor de la càmera és ocupat majoritàriament pel disc. Encara que la pràctica no està dedicada a l'ús de càmeres com a sistemes de mesura, és important tenir les nocions bàsiques sobre òptica, els tipus de sensors que incorporen (majoritàriament [CMOS](https://en.wikipedia.org/wiki/CMOS) i [CCD\)](https://en.wikipedia.org/wiki/CCD), les tecnologies que s'utilitzen per controlar i operar l'exposició i l'apertura, l'obturador, etc.

El motor de contínua que fem anar es controla directament amb una font d'alimentació de laboratori que permet fixar una tensió i,

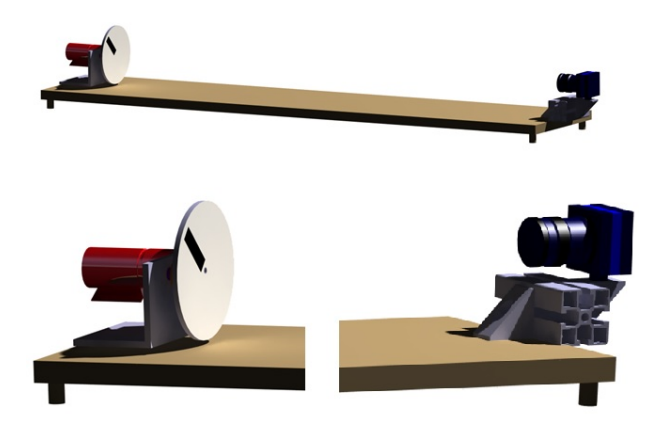

Figura 4.1: Sistema experimental basat en vídeo desenvolupat per la pràctica.

<span id="page-26-0"></span>per tant, una velocitat de gir al motor. Com que la càrrega és molt baixa (inèrcia del disc i fregaments) el corrent que demana a la font és baixa. La velocitat de gir del motor es mesura amb l'encoder analògic acoblat a l'eix del motor mitjançant dos engranatges amb relació 1 a 1. La sortida analògica de l'encoder, en forma de dent de serra (tensió proporcional a la velocitat del gir del motor) es digitalitza mitjançant un sistema d'adquisició de dades (SAD) USB [\(NI-6211\)](https://www.ni.com/es-es/support/model.usb-6211.html). Per tant, en aquesta pràctica tenim dos sensors: l'encoder [\(MA3-A10-236-N\)](https://www.usdigital.com/products/encoders/absolute/shaft/MA3) i el sensor CMOS dins de la càmera [\(DMK 22BUC03\)](https://www.theimagingsource.com/products/industrial-cameras/usb-2.0-monochrome/dmk22buc03/). Aquesta càmera industrial o de laboratori permet ser controlada des d'un ordinador via USB. En la pràctica controlarem la velocitat de mostreig, que és el nombre d'imatges per segon que adquirirà. El control el farem enviant des del SAD un senyal de sortida (senyal de comandament o trigger, en anglès) quadrada. La freqüència d'aquest senyal serà la velocitat d'adquisició de la càmera. Tot això queda resumit en l'esquema de la figura [4.2,](#page-27-0) on es veu com la font d'alimentació permet el control del motor de contínua, i com l'encoder que registra la velocitat de gir del motor es connecta al SAD. També apareix el senyal de sortida o trigger que va des del SAD fins a la càmera que està connectada a l'ordinador.

Per fer la pràctica, establirem diverses velocitats angulars en el disc

Mètodes Experimentals en Enginyeria Mecànica F. Huera-Huarte

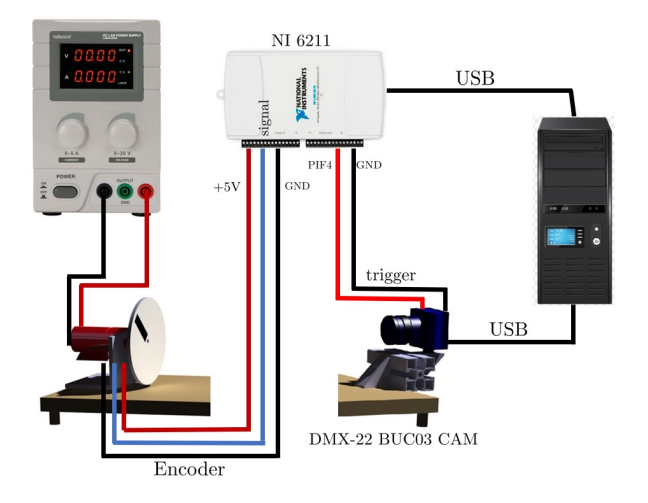

<span id="page-27-0"></span>Figura 4.2: Esquema del muntatge experimental.

i adquirirem imatges a diferents velocitats amb la càmera. El vídeo es mostrarà en un programari desenvolupat especialment en LabVIEW per a la pràctica. Depenent de la relació entre la velocitat de rotació del disc i la freqüència de mostreig configurada amb la càmera, ens indicarà la velocitat correcta o velocitats incorrectes d'aliasing.

A més a més, el programari desenvolupat mostra el senyal que surt del encoder i la seva FFT en temps real. També genera el senyal de comandament de la càmera de manera que permet dues formes de funcionament. Una de les formes és el que anomenem funcionament lliure, ja que el senyal de l'encoder i el de comandament no estan relacionats i, per tant, la freqüència d'aquesta última es pot establir introduintla en una casella directament. La segona forma utilitza la freqüència dominant del senyal de l'encoder per configurar el senyal de control de la càmera, de manera que podem capturar imatges a la mateixa freqüència (o múltiples) de gir del disc.

### <span id="page-28-0"></span>**4.2.2 Preguntes/Guió**

Descrit el sistema de mesura basat en imatges, farem una sèrie d'experiments tot jugant amb la relació entre la velocitat de gir del motor i la freqüència de mostreig de la càmera, per entendre el procés de mostreig.

- 1. Primer fixem la velocitat de rotació del disc a 10 Hz. Utilitzem la frequència del senyal que surt del codificador com a senyal de trigger de la càmera, de manera que la càmera funcioni també a 10 Hz (10 fotogrames per segon). Observeu i descriviu què passa i intenteu explicar per què.
- 2. Mantenim la velocitat de rotació del disc a 10 Hz. Fixem la velocitat d'adquisició de la càmera al doble de la freqüència del senyal que surt de l'encoder com a senyal de comandament de la càmera, de manera que la càmera funcioni a 20 Hz (20 fotogrames per segon). Observeu i descriviu què passa i intenteu explicar per què.
- 3. Mantenim la velocitat de rotació del disc a 10 Hz. Fixem la velocitat d'adquisició de la càmera al triple de la freqüència del senyal que surt de l'encoder com a senyal de comandament de la càmera, de manera que la càmera funcioni a 30 Hz. (30 fotogrames per segon). Observeu i descriviu què passa i intenteu explicar per què.
- 4. Ara utilitzeu el disparador de la càmera en mode manual, de manera que la freqüència de trigger de la càmera no estigui controlada per la freqüència que surt de l'encoder. Fixeu la velocitat de rotació del disc a 15 Hz. Ara, configureu la freqüència de mostreig de la càmera a 5 Hz i observeu què passa. Repetiu el procés amb freqüències de fins a 60 Hz en increments de 5 Hz. Descriviu els fenòmens que veieu i expliqueu per què es produeixen.

#### <span id="page-29-0"></span>**4.3 Exercici 2: Simulacions amb MATLAB**

En aquesta part de la pràctica consolidarem els conceptes introduïts en la teoria i en l'estació experimental basada en imatge descrita anteriorment. Treballarem amb MATLAB i generarem un senyal (S) resultant de la suma de dues funcions senoidals amb frequències  $f_1 = 3$  i  $f_2 =$ 15 Hz, i amplituds  $A = 2$  i  $B = 5$  V, respectivament. Generarem un vector de temps (t) definit en funció de la freqüència de mostreig *fs*. El codi també calcularà la FFT del senyal S i el seu corresponent vector de freqüència (f). El senyal *S* i els espectres del senyal (fftS) apareixeran representats en una figura en funció del temps i de la freqüència, respectivament. Veurem el codi que farem servir en detall durant la sessió de laboratori.

```
1 clear clc.
2 \text{ fs} = 500:
3 Ts=1/fs;
t = 0: Ts: 5 – Ts;
5
6 \quad f1 = 3;
\tau f 2 = 15:
8 A=2;
9 - B = 510 S=A*sin (2*pi*f1*t+2.5)+B*sin(2*pi*f2*t);11
12 \quad \frac{\%Z}{\%2} zeros (1, 2000);
13 \quad \%S = [S Z];
14
15 f f t S=abs ( f f t (S−mean(S) ) ) ;
16 s f f t S=size (f f t S);
17 f f t S=f f t S (1: s f f t S (2) /2 ;
18 f f t S=f f t S *(2 / s f f t S (2) );
19 fn=fs /2;
20 f = 0: \text{fn} / ((sfftS(2)/2)) : \text{fn-fn} / ((sfftS(2)/2));
2122 figure
23 subplot (2,1,1), plot (t, S, 'k-');
24 x \,label ("tiempo (s)");
25 \text{ ylabel}("Amplitud");26 subplot(2,1,2), plot(f,fftS, 'k');27 xlabel ("Frecuencia (Hz)");
28 y label ("Amplitud");
```
#### <span id="page-30-0"></span>**4.3.1 Preguntes/Guió**

Una vegada tingueu el codi en un script, fixeu la freqüència de mostreig  $f_s = 100$  Hz. Executeu el codi i observeu la sèrie temporal del senyal. Anoteu el valor de les freqüències que apareixen en l'espectre. Després, configureu la freqüència de mostreig *f<sup>s</sup>* = 50 Hz. De nou, observeu la sèrie temporal i anoteu el valor de les freqüències que apareixen en l'espectre.

- 1. En canviar la freqüència de mostreig, canvia el senyal temporal? Quina diferència hi ha en la sèrie temporal de *S* si *f<sup>s</sup>* canvia de 100 Hz a 50 Hz? Expliqueu detalladament els fenòmens que observeu utilitzant tot el que heu après en les sessions de teoria i en les pràctiques de laboratori anteriors.
- 2. Canvien les freqüències obtingudes? Quina diferència hi ha en l'espectre de *S* si es canvia *f<sup>s</sup>* de 100 Hz a 50 Hz? Expliqueu detalladament els fenòmens que observeu utilitzant tot el que heu après a les sessions de teoria i en les pràctiques de laboratori anteriors.

A continuació, fixeu la freqüència de mostreig a *f<sup>s</sup>* = 25 Hz. Observeu les sèries temporals i anoteu el valor de les freqüències que apareixen en l'espectre.

3. Canvia el senyal temporal? Quina diferència hi ha en la sèrie temporal de S si *f<sup>s</sup>* canvia de 50 Hz a 25 Hz? Expliqueu detalladament els fenòmens que observeu utilitzant tot el que heu après a les sessions de teoria i en les pràctiques de laboratori anteriors.

Finalment, canvieu la freqüència de mostreig a *f<sup>s</sup>* = 15 Hz. Observeu les sèries temporals i escriviu el valor de les freqüències que apareixen en l'espectre.

4. Canvia el senyal temporal? Quina diferència hi ha en la sèrie temporal de S si *f<sup>s</sup>* canvia de 50 Hz a 15 Hz? Expliqueu detalladament els fenòmens que observeu utilitzant tot el que heu après a les sessions de teoria i en les pràctiques de laboratori anteriors. 5. Canvien les freqüències obtingudes? Quina diferència hi ha en l'espectre de S si es canvia *f<sup>s</sup>* de 50 Hz a 15 Hz? Expliqueu detalladament els fenòmens que observeu utilitzant tot el que heu après a les sessions de teoria i en les pràctiques de laboratori anteriors.

<span id="page-32-0"></span>**5**

## **Sensors i el seu calibratge**

It doesn't matter how beautiful your theory is, it doesn't matter how smart you are. If it doesn't agree with experiment, it's wrong. Richard P. Feynman

### <span id="page-32-1"></span>**5.1 Objectius**

L'objectiu d'aquesta sessió és entendre de forma pràctica el procés de calibratge d'un sensor. En el laboratori veurem com fer-ho i com obtenir la sensibilitat i els errors associats al sensor. En aquest cas, calibrarem un sensor de distància potenciomètric.

### <span id="page-32-2"></span>**5.2 Exercici 1: Calibratge d'un sensor**

El calibratge és el procés mitjançant el qual es fa una comparació dels valors de mesura proporcionats per a un dispositiu amb els d'un estàndard de calibratge de precisió coneguda. El valors estàndard o de referència poden ser els que dona un altre dispositiu de mesura de precisió coneguda, un sistema que genera de forma artificial la quantitat que volem mesurar o un artefacte físic. Els estàndard de calibratge es poden traçar a través d'organismes de metrologia. El resultat del calibratge inclou la informació necessària per a poder fer mesures de magnituds, tot coneixent l'error que tindrem quan les realitzem.

Mètodes Experimentals en Enginyeria Mecànica F. Huera-Huarte

#### <span id="page-33-0"></span>**5.2.1 Materials i mètodes**

El sensor que utilitzarem en la pràctica es un sensor potenciomètric de desplaçament de l'empresa [Novotechnik,](https://www.novotechnik.com/) en concret el model TR-100, amb un rang de mesura de 100 mm. La fitxa tècnica del sensor la trobareu al Moodle de l'assignatura o a la web del fabricant. En la figura [5.1](#page-34-0) apareix un detall de la fitxa del sensor, on es poden veure les característiques elèctriques i mecàniques que ens dona el fabricant. El sensor té una resistència nominal de 5 k $\Omega$  i es pot alimentar amb voltatges de fins a 42 V. Fixeu-vos, que com hem vist en la teoria de l'assignatura, al tractar-se d'un divisor de tensió, sabent el rang del sensor i la tensió amb què l'alimentarem en fer la mesura, podem tenir de forma aproximada el valor de la sensibilitat. De manera que, si l'alimentem per exemple amb 10 V, el sensor TR-100 tindrà una sensibilitat aproximada de 10 mm/V. Recordeu que la sensibilitat d'un sensor ve donada per la derivada de la corba de calibratge i que si el sensor es comporta linealment, la sensibilitat és el pendent de la recta de calibratge.

Alguna de les dades que ens dona el fabricant les podem verificar fent un calibratge. Quan el sensor surt de fàbrica té una repetibilitat de  $\pm 0.002$  mm i una linealitat de fins el  $\pm 0.075\%$ . En la pràctica verificarem la sensibilitat, la linealitat, la histèresi i la precisió del sensor.

Per calibrar un sensor de distància, necessitem un patró o un dispositiu que permeti generar distàncies conegudes. En el cas de la mesura de distàncies, això es fa normalment amb blocs patró de diferents mides, que acostumen a estar fabricats en acer (figura [5.2\)](#page-35-0). Un muntatge típic per fer el calibratge és el que apareix en la figura [5.3,](#page-35-1) en que es veu com podem aplicar distàncies conegudes al sensor, tot utilitzant diferents combinacions de blocs patró.

Com a alternativa als blocs patró, podem fer anar un gramil per obtenir els resultats en la pràctica, amb un muntatge com el que apareix en la figura. El sensor està instal.lat en una peça metàl·lica i el gramil permet aplicar diferents distàncies conegudes en el sensor. Alimentarem el sensor amb una tensió *V<sup>i</sup>* molt estable mitjançant una font d'alimentació de laboratori o una referència de tensió. Si fem les mesures amb el sistema d'adquisició de dades (SAD) USB [\(NI-6211\)](https://www.ni.com/es-es/support/model.usb-6211.html) que vam utilitzar en la pràctica [4,](#page-24-0) disposem d'una font de tensió de referència de 5 V. Quan el sensor es mogui en el seu rang entre 0 i 100 mm, la sortida variarà entre 0 i 5 V (o *Vi*).

Per fer la pràctica, anirem fixant la posició del gramil en *N* po-

#### Pràctica 5 31

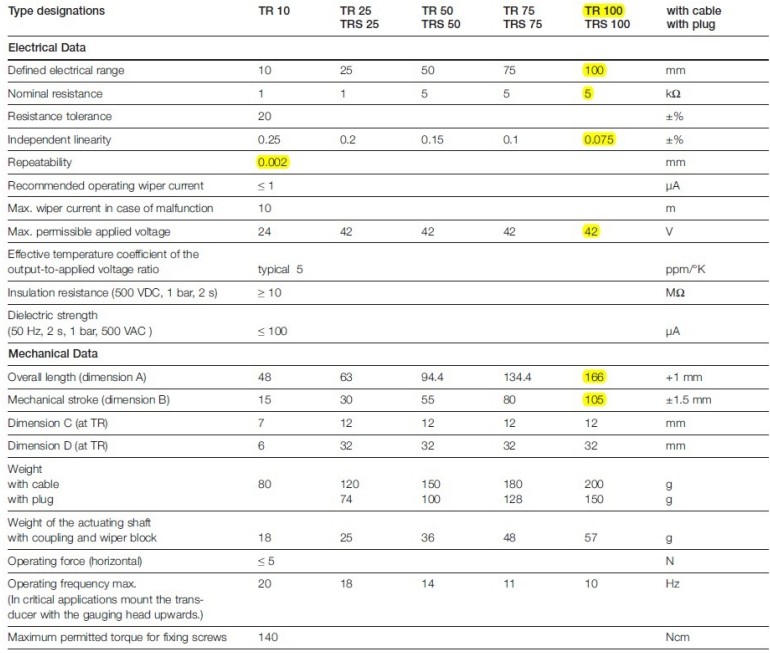

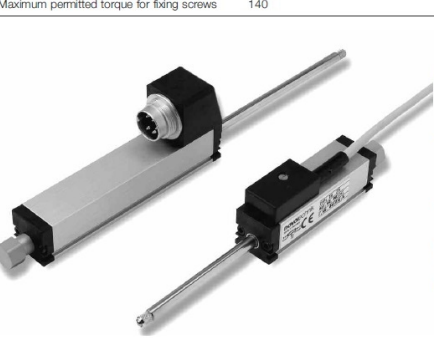

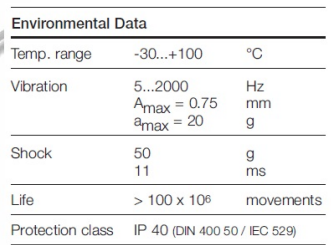

<span id="page-34-0"></span>Figura 5.1: Detall de la fitxa tècnica del sensor TR100 que proporciona el fabricant.

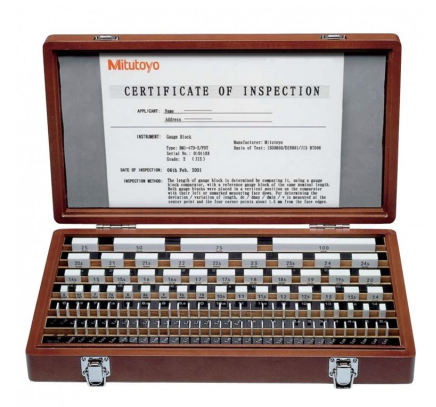

<span id="page-35-0"></span>Figura 5.2: Blocs patró per al calibratge de sistemes de mesura de distància.

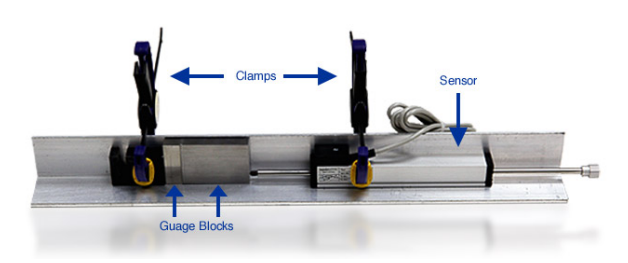

<span id="page-35-1"></span>Figura 5.3: Esquema d'un muntatge experimental amb blocs patró.
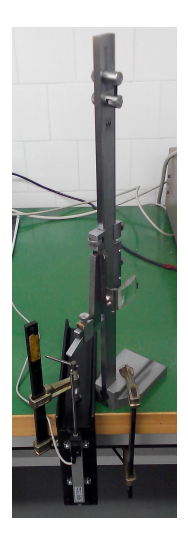

Figura 5.4: Esquema del muntatge experimental de la pràctica.

sicions diferents, i farem mesures del voltatge que dona el sensor de sortida amb el SAD. En cada posició enregistrarem el voltatge durant un cert temps  $(t_T)$  amb un període de mostreig fixat  $(T_s = 1/f_s)$ . Com que esperem que les variacions de voltatge de sortida siguin pràcticament nul·les quan el sensor es troba en una posició fixa, el període de mostreig pot ser relativament alt (freqüència de mostreig baixa). En cada posició del sensor tindrem  $t_T \cdot f_s$  mostres. De totes les mostres obtingudes a cada posició calcularem una sèrie de paràmetres estadístics que representaran la mesura (la mitjana, la desviació estàndard i la diferència entre el màxim i el mínim). Repetirem el procés de prendre *N* mesures dos cops, un fent sortir la tija del sensor i l'altre fent-la-hi entrar. Això ens permetrà estudiar la possible histèresi en el sistema. Recordeu que la histèresi té a veure amb la dependència de les mesures en funció de la seva història. En aquest cas, el que volem és comprovar si el sensor dona la mateixa sortida en una determinada posició, tant si venim d'una posició més petita com si venim d'una més gran. En acabar les mesures, tindrem  $2\cdot N$  fitxers, cadascun amb  $t_T \cdot f_s$  mostres de voltatge, obtinguts en les *N* posicions escollides dintre del rang del sensor.

### **5.2.2 Preguntes/Guió**

Per fer la pràctica, haurem d'escriure un script amb MATLAB que obri els arxius generats al laboratori, i obtingui valors estadístics representatius per cadascun d'ells. L'objectiu serà tenir dues matrius de calibratge amb els valors mitjans  $\alpha$  de cada mesura *N*. A una l'anomenarem matriu  $\alpha_{US}$  (Up-scale) amb les dades de pujada (tija del sensor sortint), i a l'altre l'anomenarem matriu  $\alpha_{DS}$  (Down-scale), amb les de baixada (tija entrant). Aquestes dades són les que ens permetran obtenir la característica de calibratge del sensor. Calcularem, a més a més, la desviació estàndard (*σ*) i la diferència entre el màxim i el mínim (*δ*), que guardarem en les matrius  $\sigma_{US}$ ,  $\sigma_{DS}$  i  $\delta_{US}$ ,  $\delta_{DS}$ , respectivament. Encara que aquestes dades no les utilitzarem directament per obtenir la corba de calibratge, ens permetran veure ràpidament si la sortida que dona el sensor en cada posició és estable i de qualitat. Per altra banda, tenim les matriu *IUS* i *IDS* amb les dades teòriques/ideals de posició, imposades al sensor mitjançant el gramil.

### **5.2.3 Solucions**

Un cop tinguem les dades de l'apartat anterior podrem obtenir:

**1. Recta de calibratge**: Regressió lineal de les dades (figura [5.5\)](#page-38-0). La sensibilitat en aquest cas és de 20.16 mm/V i l'error de linealitat es del 0.0043%. Com a error de linealitat entenem aquí el complementari al valor *R*<sup>2</sup> resultant de la regressió lineal, en percentatge. El valor d'*Elin* calculat ens diu el percentatge de dades experimentals que el model lineal no pot predir o explicar.

**2. Errors de precisió i histèresi**: En % del fons d'escala o rang dels sensor (figura [5.6\)](#page-39-0). Com podem veure, el valor màxim de l'error de precisió és 0.545% i la histèresi de 0.0082% del rang (100 mm).

Els valors que resulten del calibratge indiquen que es tracta d'un sensor que proporciona mesures de qualitat tal, i com indicava el fabricant en la fulla de característiques.

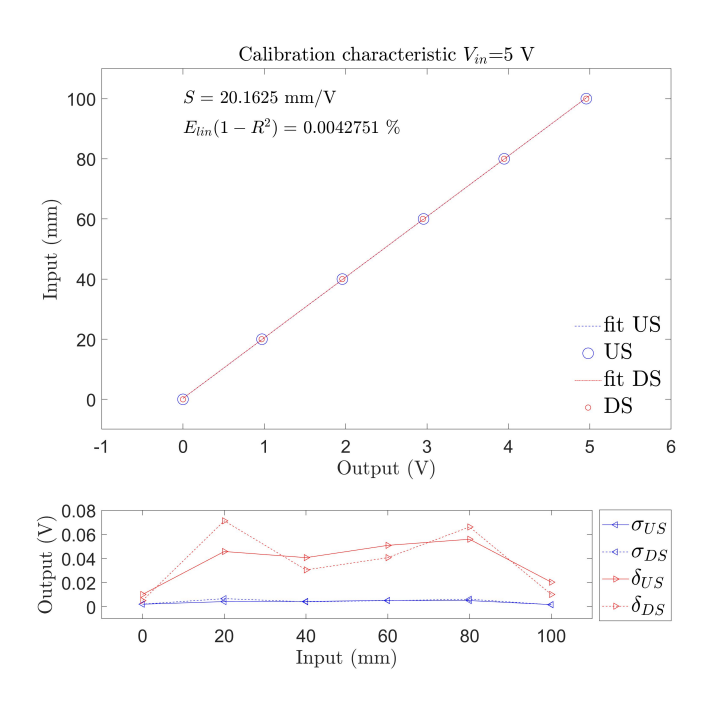

<span id="page-38-0"></span>Figura 5.5: Valors mitjans obtinguts en la pràctica i rectes de calibratge del sensor. En la gràfica inferior apareixen les desviacions estàndard (*σ*) i les diferències entre màxims i mínims (*δ*).

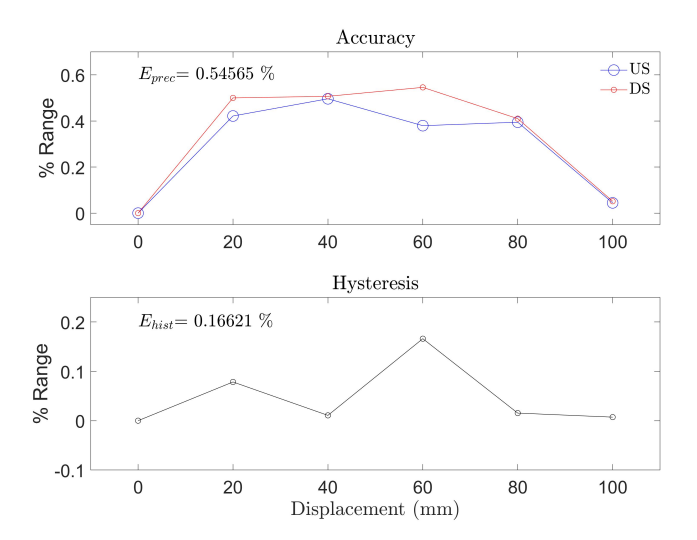

<span id="page-39-0"></span>Figura 5.6: Corbes dels errors de precisió i histèresi en forma de percentatge del rang del sensor.

**6**

# **Vibracions I: Sistemes lliures i reducció**

If science is to progress, what we need is the ability to experiment. Richard P. Feynman

## **6.1 Objectius**

L'objectiu d'aquesta pràctica és estudiar els sistemes més bàsics que hem vist en els desenvolupaments teòrics durant el curs, en l'assignatura de Dinàmica de Sistemes Mecànics, i com funcionen de bé els models per predir el comportament de sistemes reals. En aquesta pràctica, utilitzarem el model d'un grau de llibertat (GDL) en vibracions lliures, és a dir sense cap força aplicada. En el laboratori estudiarem dos sistemes físics diferents: una biga amb una massa puntual al seu extrem i un diapasó. Aquests són de fet, dos sistemes continus que a priori semblen allunyats del model teòric d'un grau de llibertat fet amb una massa puntual i una molla, que hem vist en tants problemes. Veurem fins a quin punt un model amb només un grau de llibertat pot predir la realitat i quines són les seves limitacions.

Mètodes Experimentals en Enginyeria Mecànica F. Huera-Huarte

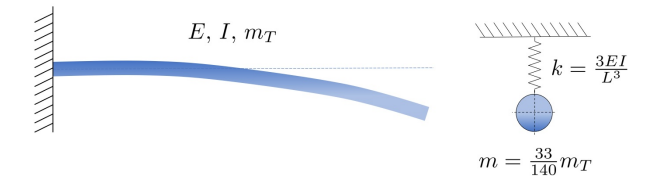

<span id="page-41-0"></span>Figura 6.1: Biga contínua encastada i sistema equivalent amb 1 GDL.

## **6.2 Model d'un grau de llibertat per a una biga contínua**

Podem estimar les freqüències naturals d'alguns sistemes continus amb models molt més senzills amb només un grau de llibertat. Per a això, necessitem calcular els paràmetres reduïts del sistema per a aquest GDL específic. Sabem per la teoria que una biga contínua encastada en un extrem com la que apareix a la figura [6.1,](#page-41-0) feta d'un material amb modul de Young *E* i amb una secció d'inèrcia *I*, té una rigidesa a la flexió (*EI*). Si la biga té longitud  $(L)$ , la freqüència natural  $(\omega = \sqrt{k/m})$  de les seves vibracions al voltant de la posició d'equilibri es pot predir utilitzant una rigidesa equivalent  $k = \frac{3EI}{L^3}$  i una massa equivalent  $(m = \frac{33}{140}m_T)$ , en què *m<sup>T</sup>* és la massa total de la biga. Utilitzarem aquest model per tractar els dos problemes que es descriuen a continuació: una varilla amb una massa puntual a l'extrem i un diapasó.

### **6.3 Exercici 1: Biga amb massa puntual**

En la primera part de la pràctica utilitzarem el model de 1 GDL per a estudiar un sistema fet d'una varilla amb una massa puntual a l'extrem. En la figura [6.2](#page-42-0) es pot veure el muntatge experimental, amb un disc d'alumini de massa *md*=0.21 kg (diàmetre 80 mm i gruix 15 mm) a l'extrem de dues varilles de longituds diferents  $(L_1=150 \text{ i } L_2=245 \text{ mm})$ . De fet, les varilles són roscades (M3), d'acer i amb una massa de 0.041 kg/m. Recordeu que, en un cargol M3, el diàmetre major és 3 mm però la secció resistent és més petita. Amb aquestes dades i el model presentat anteriorment en les sessions de teoria de l'assignatura, podeu fer un càlcul teòric aproximat de la freqüència natural de cadascun dels dos muntatges.

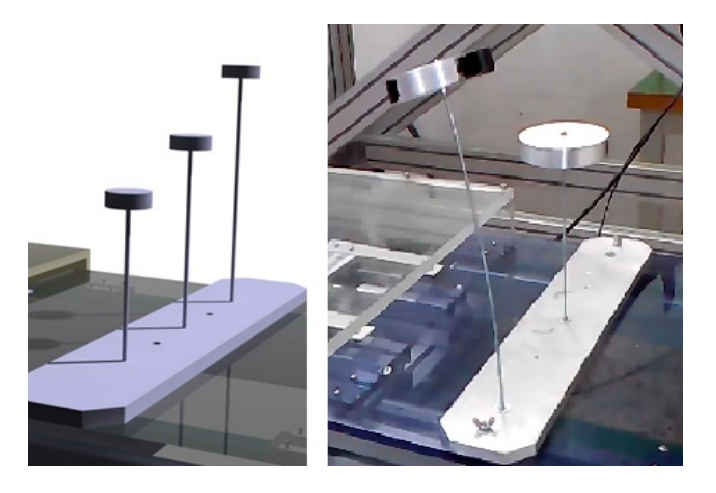

Figura 6.2: Sistema de biga amb massa a l'extrem.

<span id="page-42-0"></span>Per altra banda, podem mesurar experimentalment les freqüències naturals si desplacem el disc i el deixem anar, de forma que es produiran vibracions lliures a la freqüència natural del sistema. Podríem mesurar de forma molt senzilla la freqüència natural de cada muntatge, mesurant el temps que triga cadascun en fer un nombre determinant de cicles. Una forma més fiable seria a partir de l'anàlisi d'imatges de vídeo capturat amb una càmera de laboratori. Amb un vídeo de l'oscil·lació, si coneixem el període de mostreig (nombre d'imatges per segon), podrem obtenir els desplaçaments del sistema (veurem resultats utilitzant aquest mètode més endavant). Com a alternativa, durant la pràctica podeu enregistrar un vídeo amb els vostres aparells mòbils i fer l'anàlisi d'imatge corresponent amb MATLAB.

També podríem utilitzar qualsevol altre sensor no intrusiu (sense contacte), com ara sensors Hall, sensors d'ultrasons, sensors làser, etc. per enregistrar l'oscil·lació lliure del sistema i posteriorment processar el senyal obtingut.

En el laboratori utilitzarem una forma indirecta per mesurar la freqüència natural dels muntatges. Es basa en una taula de sacsades amb què podem generar excitacions harmòniques per la base. La taula consisteix en un mecanisme de jou escocès actuat per un motor de continua, en què la part del jou que es mou guiada linealment és la pròpia taula. El motor es controla mitjançant una font d'alimentació regulable de manera què en funció de la tensió que arriba al motor, aquest gira més o menys ràpid amb velocitat *ω*, i actua el jou escocès que genera un moviment a la taula que es pot descriure amb l'expressió  $x(t) = e \sin(\overline{\omega}t)$ , on  $\overline{\omega} = 2\pi \overline{f}$  i *e* és l'excèntrica del jou. La taula incorpora un potenciòmetre resistiu idèntic al que vam calibrar en la pràctica [5,](#page-32-0) amb el qual es mesura el desplaçament  $x(t)$  de la taula, utilitzant un sistema d'adquisició de dades. Un codi fet a mida per a la pràctica fa la FFT en temps real del senyal de desplaçament, de manera que, al mateix temps que actuem el motor, tenim la freqüència d'excitació *f*. Quan la freqüència d'excitació generada per la base amb la taula de sacsades sigui pròxima a la freqüència natural d'alguna de les masses-biga instal·lades a sobre, entraran en ressonància. Sabem que en ressonància la ràtio entre la freqüència excitadora i la natural és exactament 1, si l'esmorteïment és zero. Més endavant comprovarem experimentalment com en la realitat l'esmorteïment no és zero però és baixíssim i el podem obviar, per tant quan el sistema entri en ressonància, podrem dir que la freqüència natural i la d'excitació són iguals. Aquesta configuració ens permet doncs, obtenir indirectament de forma experimental la freqüència natural del sistema, tot mesurant la freqüència excitadora.

### **6.3.1 Materials i mètodes**

En la figura [6.3](#page-44-0) podem veure una representació 3D de la taula de sacsades dissenyada per a les pràctiques i que s'ha descrit anteriorment. Com hem avançat, està actuada amb un motor de contínua que es controla amb una font d'alimentació. El moviment de la taula es mesura amb un sensor potenciomètric TR100 i el sistema d'adquisició NI USB-6211 (vegeu la pràctica [5\)](#page-32-0), controlat per un programari desenvolupat específicament per la pràctica amb el llenguatge LabVIEW. En l'esquema de la figura [6.5](#page-46-0) es poden veure més detalls.

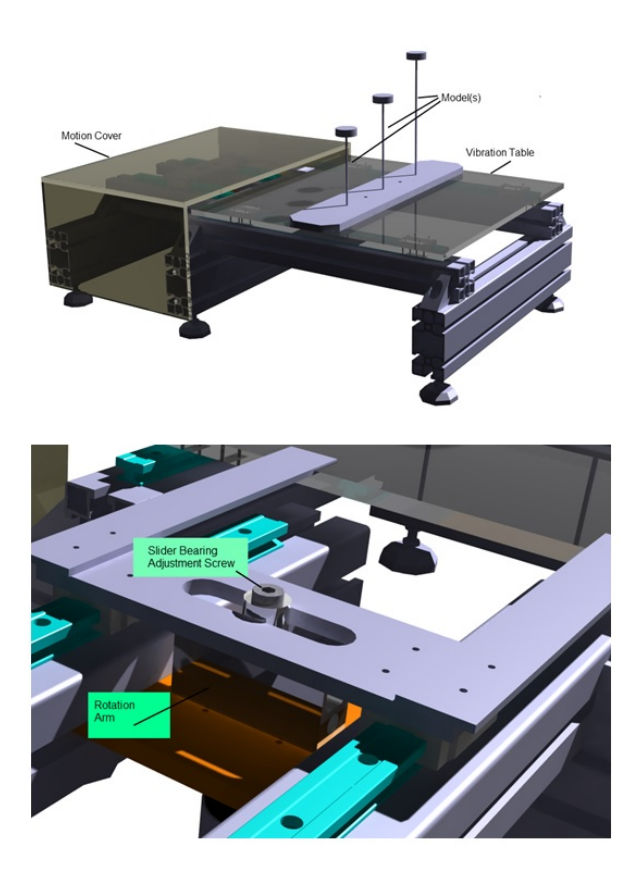

<span id="page-44-0"></span>Figura 6.3: Taula de sacsades a escala del laboratori i detall del sistema de guia i excèntrica del jou escocès.

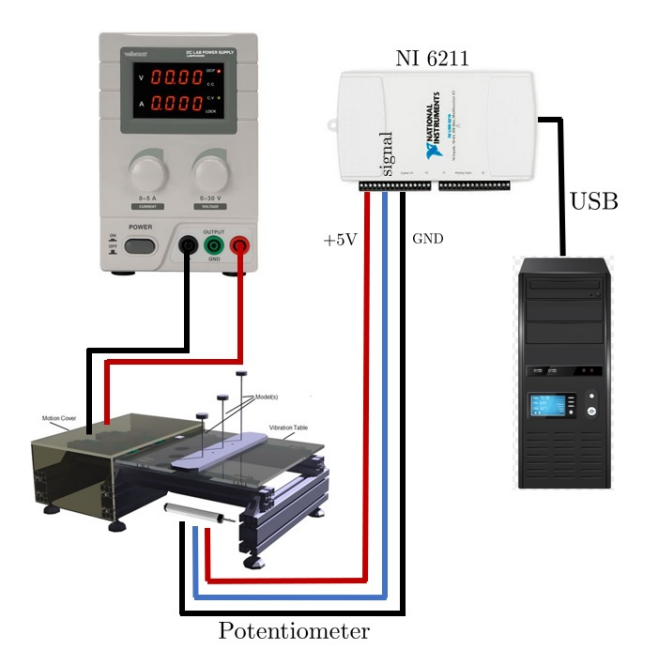

Figura 6.4: Esquema de connexions del motor que acciona la taula de sacsades i del potenciòmetre que permet mesurar el desplaçament de les parts mòbils tot fent ús del sistema d'adquisició de dades i del programari dissenyat per al laboratori.

<span id="page-46-0"></span>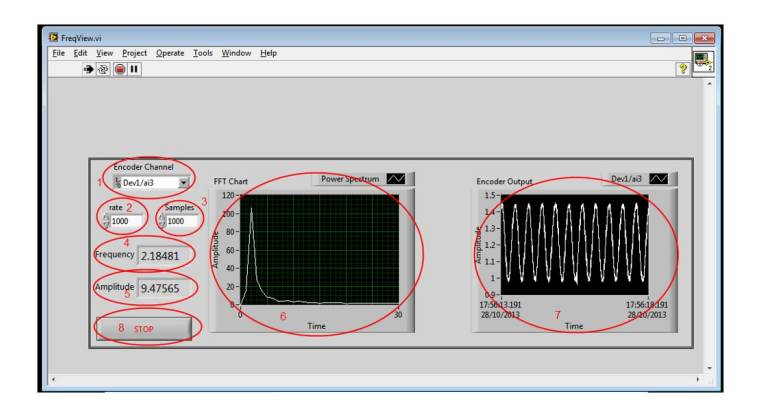

Figura 6.5: Programari desenvolupat per a la pràctica per a mesurar els desplaçaments i la freqüència de la taula de sacsades. 1-Entrada del potenciòmetre a la USB-6211 (DevX/ai0) | 2-Freqüència de mostreig (mínim recomanat 200 Hz) | 3-Nombre de mostres per cicle (igual a la freqüència de mostreig) | 4-Freqüència excitadora mesurada (Hz) | 5-Amplitud mesurada (mm)1 | 6-Espectre mesurat | 7-Sèrie temporal mesurada/8-Botó de parada.

## **6.3.2 Preguntes/guió**

- 1. Suposarem que el sistema biga-massa puntual del laboratori es pot aproximar amb un model de 1 DOF com el que hem vist amb anterioritat (figura [6.1\)](#page-41-0). S'ha de calcular la freqüència natural de cada un dels dos sistemes de forma teòrica. Completa la primera columna de la taula [2](#page-47-0) amb els resultats obtinguts.
- <span id="page-47-0"></span>2. Utilitzeu la taula vibratòria per mesurar les freqüències naturals com hem descrit amb anterioritat. S'ha de trobar la condició de ressonància de cada biga-massa ajustant la freqüència excitadora generada pel motor a través de la font d'alimentació. Una vegada estigui en ressonància, hem de veure la freqüència que ens dona el programari mesurada amb el potenciòmetre instal·lat en la taula de sacsades. Completa la segona columna de la taula [2](#page-47-0) amb els resultats obtinguts.

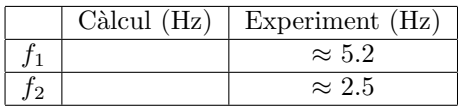

3. Són iguals els valors mesurats i els calculats? Si heu trobat diferències, expliqueu per què es produeixen. Quin és el paràmetre que creieu que pot introduir més incertesa en els càlculs? Canvieu aquest o aquells paràmetres que cregueu que acabaran produint una millor coincidència entre els resultats calculats i els mesurats experimentalment.

#### **6.3.3 Solucions**

A banda dels resultats anteriors, s'inclouen en aquesta secció resultats obtinguts amb un sistema de mesura basat en una càmera de laboratori controlada des d'un ordinador com es feia en la pràctica [4.](#page-24-0) En aquest cas, la càmera de laboratori s'ha utilitzat sincronitzada amb una llum estroboscòpica per tal d'adquirir imatges nítides a una freqüència de mostreig de 50 Hz. El senyal de comandament (trigger) de la càmera es va generar amb un programari desenvolupat especialment per a la pràctica i el SAD (targeta NI USB-6211), com vau veure en la pràctica [5.](#page-32-0) El mateix senyal de comandament es va utilitzar per activar la llum estroboscòpica, de manera que les imatges que s'adquireixen estan sincronitzades amb la llum estroboscòpica. Aquest sistema de mesura s'utilitza àmpliament en enginyeria mecànica per mesurar desplaçaments, deformacions, velocitats, etc. d'objectes en moviment ràpid.

A la figura [6.6](#page-49-0) podeu veure algunes imatges de mostra d'entre les 1200 que es van adquirir per a l'experiment. Com es pot veure, la massa de l'extrem de la biga s'ha pintat de color negre i s'ha afegit un punt de color blanc per tenir contrast i fer més senzill el processat d'imatge necessari. Realitzant una anàlisi de les 1200 imatges amb MATLAB, podem computar la posició del punt en el pla de la imatge. Una forma fàcil de fer això és calculant el centroide del punt en cada imatge i, sabent el factor d'escala de la imatge (mm/pixel), podem tenir el seu desplaçament en el temps.

L'experiment va començar forçant amb la taula de sacsades la condició de ressonància d'una de les bigues, la de longitud més gran, *L*2. Un cop el sistema està en ressonància, es va iniciar l'adquisició d'imatges sincronitzada amb la llum estroboscòpica. Després d'uns segons de vibració forçada en ressonància, es va aturar el motor de la taula de sacsades i per tant el sistema passà a vibracions lliures, iniciant-se el decaïment logarítmic d'amplitud. La figura [6.7](#page-50-0) mostra els resultats obtinguts. En la gràfica superior de l'esquerra es pot veure la sèrie temporal de la part de vibracions lliures del sistema massa-biga de longitud *L*2. S'inclouen les envolvents, en què es veu el decrement logarítmic de l'amplitud i s'adjunta el resultat obtingut per la ràtio d'esmorteïment (*ξ*), que com ja avançàvem anteriorment és molt baix, concretament del 0.78% del crític. En la part superior dreta de la figura tenim l'espectre del senyal temporal amb un pic claríssim a 2.6 Hz, que es correspon amb la freqüència natural del sistema massa-biga de longitud *L*2. Per últim, en la part inferior de la figura es mostren les trajectòries, en el

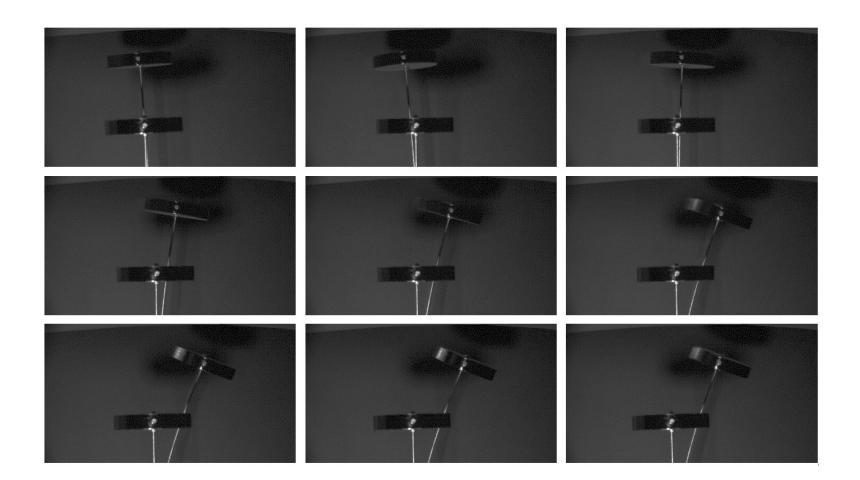

<span id="page-49-0"></span>Figura 6.6: Exemple de sèrie d'imatges processades per obtenir els resultats de la figura, amb el sistema massa-biga de longitud *L*<sup>2</sup> moventse sobre la taula de sacsades.

pla de la imatge, del centre de masses del disc (del punt pintat en el disc) de l'extrem de la biga.

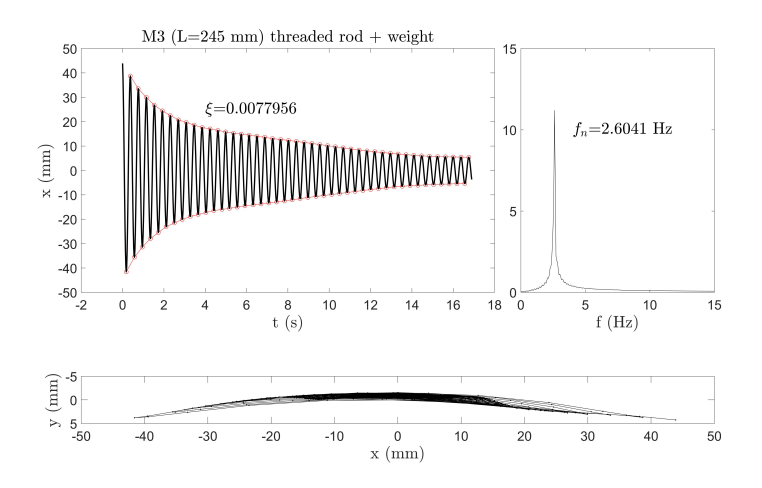

<span id="page-50-0"></span>Figura 6.7: Resultats obtinguts amb el sistema d'imatge. Sèrie temporal de la part de vibracions lliures del sistema massa-biga de longitud *L*2, amb envolvents en què es veu el decrement logarítmic de l'amplitud. Espectre del senyal temporal. Trajectòries en el pla del centre de masses del disc de l'extrem de la biga.

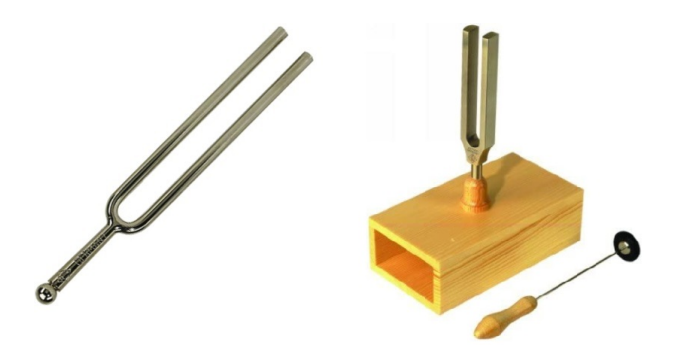

Figura 6.8: Diapasons utilitzats en el laboratori.

# <span id="page-51-0"></span>**6.4 Exercici 2: Vibracions d'un diapasó**

Estudiarem de nou les vibracions lliures i, concretament, la freqüència natural d'un altre sistema continu com és un diapasó, mitjançant un model reduït amb 1 GDL. Sabem per endavant que el diapasó que tenim en el laboratori va ser dissenyat per vibrar a 440 Hz, al qual cosa correspon a un to musical específic que permet afinar instruments musicals. A més a més, mesurarem experimentalment la primera freqüència natural tot fent un enregistrament de so d'un impacte al diapasó i processant el senyal amb MATLAB.

### **6.4.1 Materials i mètodes**

En aquesta part de la pràctica utilitzarem un ordinador o un mòbil per enregistrar el so procedent del diapasó. Posteriorment utilitzarem MATLAB per processar el senyal d'àudio. En el laboratori disposem de dos tipus de diapasons per poder fer la pràctica, tal com es mostra en la figura [6.8.](#page-51-0)

## **6.4.2 Preguntes/guió**

Calculeu amb el model reduït la freqüència natural del diapasó. Haureu de prendre les dimensions que considereu adequades per a fer els càlculs, utilitzant el peu de rei del laboratori. Podeu estimar la massa utilitzant una densitat d'acer  $(\rho_a)$  de 7900 kg/m<sup>3</sup> i un mòdul de Young

#### (*Ea*) de 190000 MPa.

1. El valor calculat és de 440 Hz? Si has trobat diferències, explica per què creus que es produeixen. Quin és el paràmetre que creus que pot introduir més incertesa en els càlculs? Canvieu aquell o aquells paràmetres que creieu que acabaran produint una millor concordança entre els resultats calculats i els experimentals.

Una manera de mesurar la freqüència de ressonància del nostre diapasó és mitjançant un micròfon i anàlisi de senyal. Podem utilitzar un micròfon estàndard i un programari d'àudio genèric per gravar la sèrie temporal del so generat pel diapasó amb els vostres ordinadors. També ho podeu fer amb els vostres aparells mòbils. En qualsevol dels casos, heu de tenir clara la freqüència de mostreig que utilitzeu al fer la gravació. En el laboratori hem fet diversos enregistraments i, en concret, n'utilitzarem un fet a una freqüència de mostreig de 44.1 kHz. Podeu enregistrar l'arxiu de so en qualsevol format i en funció de quin feu anar, haureu d'utilitzar una funció de MATLAB o una altra per poder obrir l'arxiu i carregar-lo en una matriu. Fent l'anàlisi de Fourier podrem obtenir de forma molt precisa la freqüència del diapasó.

2. Codifiqueu un script de MATLAB que llegeixi el fitxer WAV (o el format que hagueu utilitzat), el carregui en una matriu i calculi la FFT del senyal sonor gravat en el laboratori. Computeu l'espectre i la freqüència dominant. Compareu-la amb la ideal, facilitada pel fabricant, i amb la calculada mitjançant el model reduït.

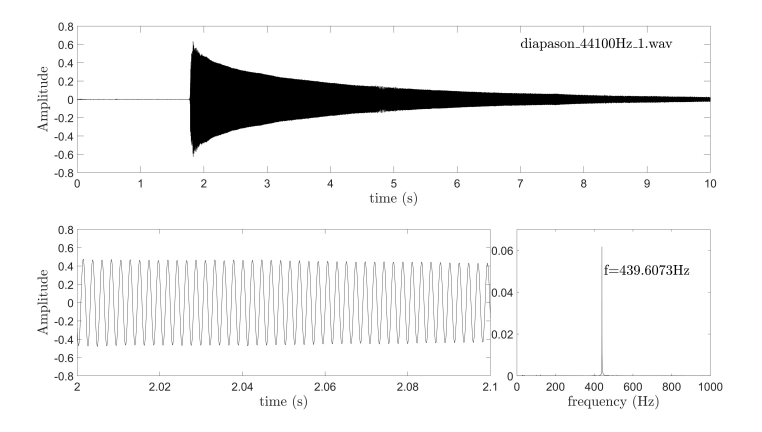

<span id="page-53-0"></span>Figura 6.9: Sèrie temporal amb la vibració del diapasó durant aproximadament 8 s després de rebre l'impacte amb el martell. Es mostra la serie ampliada en una dècima de segon i l'espectre del senyal temporal amb un únic pic característic d'una senyal harmònic.

### **6.4.3 Solucions**

Els resultats de l'anàlisi de senyal de so es mostren a la figura [6.9.](#page-53-0) Es pot veure la sèrie temporal amb la vibració del diapasó durant aproximadament 8 s després de rebre l'impacte amb el martell. A la part inferior es mostra una part de la sèrie temporal ampliada en una dècima de segon. Finalment, podem veure l'espectre del senyal temporal amb un únic pic característic d'una senyal harmònic, a la freqüència de 439.6 Hz.

# <span id="page-54-0"></span>**7**

# **Vibracions II: Sistemes forçats i esmorteïment**

Physics is like sex: sure, it may give some practical results, but that's not why we do it. Richard P. Feynman

# **7.1 Objectius**

L'objectiu d'aquesta pràctica és reforçar els conceptes teòrics relacionats amb els sistemes d'un grau de llibertat forçats i l'efecte de l'esmorteïment en la seva dinàmica. Veurem, igual que en la pràctica [7,](#page-54-0) la capacitat dels models simplificats per predir la resposta dinàmica de sistemes que en la realitat són molt més complexos. Com en totes les pràctiques, farem ús de l'anàlisi de senyal desenvolupat en les pràctiques anteriors, tant en el domini del temps com en el domini de la freqüència.

## **7.2 Materials i mètodes**

La figura [7.1](#page-55-0) mostra una rentadora similar a la que utilitzarem en la pràctica. S'ha condicionat per poder fer les mesures necessàries, de manera que se n'ha desmuntat la tapa superior i queda visible l'interior de la màquina. A la part del darrere s'ha instal·lat un panell acrílic transparent per poder veure tots els accionaments que fan girar el

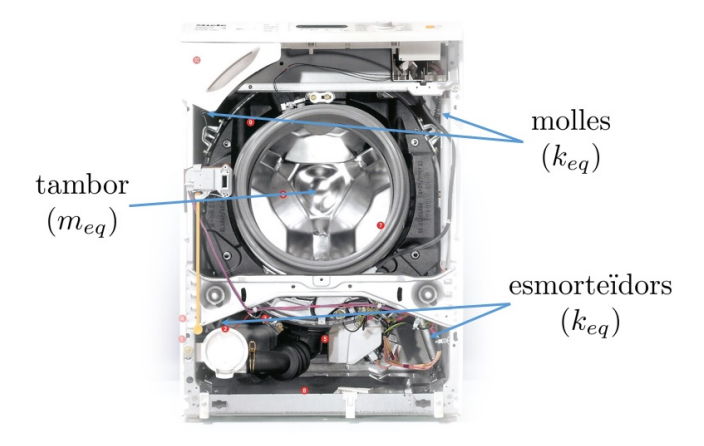

Figura 7.1: Rentadora amb les parts principals a la vista.

<span id="page-55-1"></span><span id="page-55-0"></span>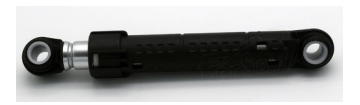

Figura 7.2: Esmorteïdor sec (per fricció) típic d'una rentadora.

tambor inclosos el motor, les politges i la corretja. A sota de la tapa es pot veure la part superior del tambor a la figura [7.3,](#page-56-0) i com aquest té instal.lat una gran massa a sobre. També es poden veure les molles de les quals penja el tambor i els seus accionaments. A la part inferior, en els laterals, s'han fet uns forats a la xapa que permeten accedir als amortidors de manera que es poden desconnectar i connectar fàcilment segons calgui, ja que en alguns dels experiments voldrem disposar del sistema sense esmorteïment. L'esmorteïdor de la rentadora es pot veure en la figura [7.2,](#page-55-1) en que s'aprecia que es tracta d'un sistema que funciona per fricció seca (no és viscós).

La rentadora que farem servir durant les pràctiques, té una massa *m*=65 kg i podem considerar que totes les parts mòbils solidàries al tambor són aproximadament un 70% de *m*. El radi *r* del tambor és de 200 mm i els amortidors estan col·locats en un angle de 70◦ respecte de la base horitzontal de la rentadora.

Mètodes Experimentals en Enginyeria Mecànica F. Huera-Huarte

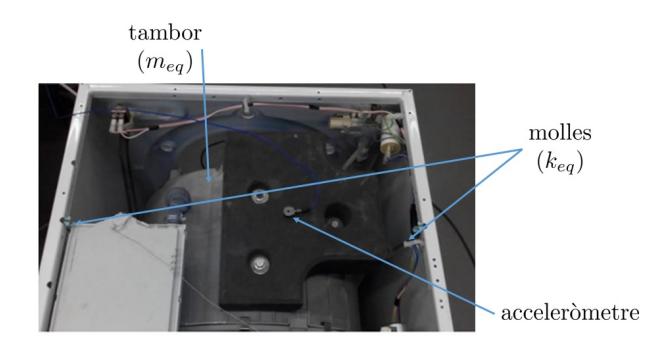

Figura 7.3: Acceleròmetre piezoelèctric instal.lat en la part superior del tambor.

<span id="page-56-0"></span>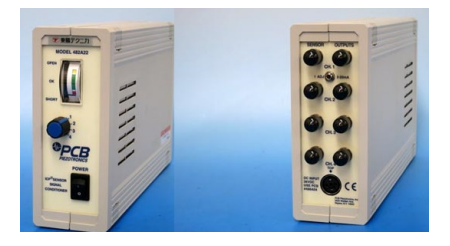

Figura 7.4: Mòdul d'acondicionament de senyal utilitzat en els experiments.

<span id="page-56-1"></span>Les mesures les farem utilitzant un acceleròmetre piezoelèctric, en concret el model [355B04](https://www.pcb.com/nx/search-results?q=355B04) de l'empresa PCB. En la figura [7.3](#page-56-0) es pot veure installat en la part superior del tambor. Té un rang de  $\pm 5$  g, una sensibilitat de 1 V/g (on g és l'acceleració de la gravetat) i un rang dinàmic de 8 kHz. La seva freqüència ressonant està per sobre de 30 kHz. El sensor requereix d'acondicionament específic amb conversió de càrrega a voltatge, amplificació i filtratge, que es fa amb el mòdul de PCB model 482A22 (figura [7.4\)](#page-56-1). La sortida analògica, ja condicionada, es mostreja amb la targeta multifunció d'adquisició de dades [USB-6211](https://www.ni.com/es-es/support/model.usb-6211.html) de National Instruments. Aquest dispositiu permet fer adquisicions de senyals de fins a 10 V de magnitud, amb resolucions de 16 bits, utilitzant freqüències de mostreig de fins a 250 kHz (multiplexades en fins a 16 canals).

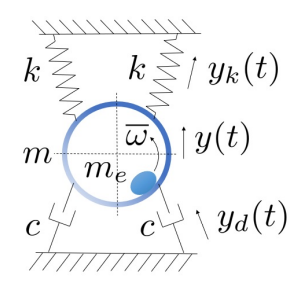

Figura 7.5: Esquematització de la rentadora de la pràctica.

<span id="page-57-0"></span>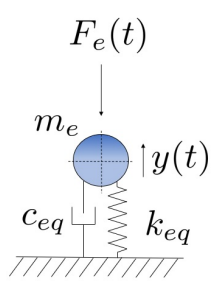

<span id="page-57-1"></span>Figura 7.6: Model d'un grau de llibertat de la rentadora de la pràctica.

## **7.3 Freqüència natural del sistema**

Podem estudiar la rentadora amb un model d'un grau de llibertat (1 GDL), assumint que el moviment del tambor queda completament definit amb el seu desplaçament vertical *y*(*t*). L'esquema de la figura [7.5](#page-57-0) mostra el grau de llibertat *y*(*t*), les dues molles de rigidesa *k*, els amortidors de constant *c* i el tambor i parts mòbils de massa *m*. S'ha de tenir en compte que quan hi ha un moviment *y*(*t*) del tambor, els amortidors i les molles s'allarguen/escurcen  $y_d(t)$  i  $y_k(t)$ , respectivament. També es pot veure la massa *me*, que simula el desequilibri produït per roba mal distribuïda al tambor. De fet, el model que farem servir és el que apareix a la figura [7.6,](#page-57-1) en la qual podem veure el sistema encara més simplificat amb paràmetres equivalents  $m_{eq}$ ,  $k_{eq}$  i  $c_{eq}$ .

**En la primera part de la pràctica** hem desconnectat els amortidors de la part inferior de la rentadora i, per tant, podem estudiar les característiques **sense esmorteïment**. El primer que farem és obtenir la freqüència natural del sistema. La podem estimar de forma molt senzilla excitant les parts mòbils fent-les vibrar manualment. En el moment en què notem que pràcticament no hem de fer força perquè el tambor vibri, podrem dir que està en ressonància i, com que l'esmorteïment és molt baix (els esmorteïdors estan desconnectats i només tenim conductes, cables i altres peces generant esmorteïment), la freqüència natural serà pràcticament la mateixa que la d'excitació. En aquestes condicions, si mesurem el temps que es necessita per fer un determinat nombre de cicles, podem tenir una **primera estimació de la freqüència natural en Hz**.

Una manera molt més acurada de mesurar la freqüència natural és fent un experiment amb la instrumentació que tenim instal·lada. Si fem una adquisició de dades mentre excitem de forma manual la rentadora i de sobte la deixem de forçar, en el mateix experiment tindrem una part que podrem considerar com a vibració forçada i una altra amb vibració lliure. Amb el senyal enregistrat podrem fer anàlisis de Fourier i obtenir la **frequència natural**  $\omega_n$  (o  $f_n$  en Hz) del sistema en la part de vibracions lliures. Si la ràtio d'esmorteïment (*ξ*) és baix, la freqüència natural esmorteïda  $\omega_{n_d}$  (o  $f_{n_d}$  en Hz), a la qual vibrarà  $\sqrt{1-\xi^2} \approx 1.$ el sistema, serà pràcticament igual a la freqüència natural (*fn*), ja que

L'evolució temporal de l'acceleració enregistrada durant l'experiment apareix a la part superior de la figura [7.7.](#page-59-0) Es pot veure com es comença a enregistrar i passen aproximadament 1.5 s fins que s'inicia la excitació del tambor. L'amplitud està lleugerament modulada ja que l'excitació es feia manualment. A partir del segon 13 aproximadament, es pot veure com comencen les vibracions lliures, havent deixat d'actuar sobre el tambor. La gràfica inferior mostra dos espectres, un de la part en què s'estava excitant el tambor manualment (blau) i l'altre de la part de vibracions lliures (vermell). S'inclouen també els valors de cadascuna de les freqüències amb més amplitud, amb 3 i 3.1 Hz. L'amplitud dels espectres està escalada a 100 perquè es puguin comparar millor juntes, i per tant no representen de forma directa unitats d'acceleració. En la gràfica del domini temporal s'indiquen amb colors les parts del senyal que s'han fet anar per a cadascuna de les transformades de Fourier (FFT). Un cop hem obtingut la freqüència natural (3.1 Hz), sabent *m*, **podem calcular la rigidesa equivalent del sistema** (*keq*). Recordeu que durant la sessió fareu un nou experiment i un nou enregistrament, per tant, els valors poden canviar. La rigide-

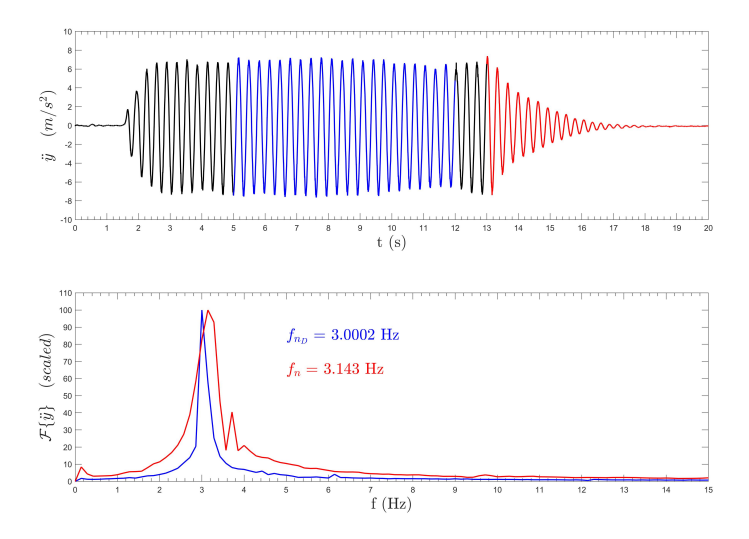

<span id="page-59-0"></span>Figura 7.7: Evolució temporal  $\ddot{y}(t)$  i FFT  $\mathcal{F}\{\ddot{y}\}\$  de l'acceleració del tambor durant l'experiment inicial amb excitació manual.

sa equivalent és la de les dues molles de les quals penja el tambor, i per tant ja té en compte el fet que són dues i no estan completament verticals.

*fn*= Hz *keq*= N/m

## **7.4 Vibracions forçades sense esmorteïment**

Una vegada hem calculat la freqüència natural del sistema a partir de les mesures amb l'acceleròmetre, continuem fent experiments sense esmorteïment, per esbrinar més detalls sobre la dinàmica del sistema. La freqüència natural no depèn de l'excitació del sistema, és una característica intrínseca que es deu a la seva massa, rigidesa i condicions de contorn. Estudiem ara alguns dels paràmetres dependents de l'excitació, com ara el desplaçament  $y(t)$  (o l'acceleració  $\ddot{y}(t)$ ) del tambor i el factor de transmissió (*η*). Per a això, haurem de col·locar dins de la rentadora quelcom que simuli el desequilibri de masses que es produeix en rentar, a causa d'una distribució no uniforme de la roba al tambor al voltant del seu eix de gir. En concret, utilitzarem una massa (*me*) d'1.1 kg per a aquest propòsit. A continuació, començarem a enregistrar la senyal del acceleròmetre i tot seguit farem que la màquina funcioni en un dels programes de rentat del qual el fabricant informa que la velocitat de gir del tambor és de 400 rpm. Aquesta velocitat la podrem obtindre a partir de la FFT del mateix senyal que estem enregistrant i és en realitat la freqüència excitadora *ω* del sistema. La podríem obtenir també utilitzant un tacòmetre que mesurés la velocitat de gir del motor o les politges de la màquina. Una altra alternativa no intrusiva per mesurar seria una llum estroboscòpica amb la qual ajustaríem la freqüència fins que veiéssim les parts mòbils estacionàries per l'efecte òptic de la llum (veurem com s'utilitza en una altra sessió).

Amb totes aquestes dades, no només podem calcular la **magnitud de la força excitadora** (*F*0), sinó que també podem calcular la **magnitud del desplaçament**  $(Y_u)$  i de l'**acceleració**  $(A_u)$ , aplicant la teoria que hem vist per a sistemes d'un grau de llibertat. Si volguéssim conèixer l'expressió analítica del desplaçament com a funció del temps, hauríem de saber a més a més les condicions inicials de desplaçament i velocitat del tambor. En les expressions anteriors, el subíndex *<sup>u</sup>* fa referència al fet que el sistema no té esmorteïment (undamped en anglès).

Amb els càlculs teòrics fets, podem fer analitzar el senyal enregistrat per comparar els valors que acabem de calcular amb els experimentals. Processant el senyal trobarem l'**amplitud de l'acceleració mesurada** (*A<sup>u</sup>m*) i la seva **freqüència**, que denominarem freqüència dominant en la vibració (*f<sup>u</sup>m*). Recordeu que, de la teoria estudiada a l'assignatura, sabem que aquesta freqüència ha de ser la mateixa que la d'excitació un cop estigui en estat estacionari. És important comparar els valors teòrics amb els experimentals i quantificar les diferències existents. En la figura [7.8,](#page-62-0) tenim els resultats de la mesura feta (en la pràctica fareu mesures i obtindreu senyals nous, per tant, els valors no seran els mateixos, però sí molt similars). En la gràfica superior tenim l'evolució temporal de l'acceleració del tambor  $\ddot{y}(t)$ , en negre. Es pot veure com aproximadament 2 segons després de començar l'enregistrament de dades es va engegar la rentadora en un dels seus programes de funcionament amb la massa *m<sup>e</sup>* dins del tambor. Recordeu de la teoria que en la part de resposta transitòria, conviuen tant la freqüència natural del sistema com la d'excitació. Segons després (*t* ≈ 8 s), desapareix el transitori inicial i tenim la vibració forçada en estat estacionari, on només es reflecteix la freqüència excitadora. En la gràfica es mostra l'envolvent de la vibració (en vermell) obtinguda gràcies a la transformada de Hilbert i el seu valor mitjà  $\overline{\ddot{y}_u}$ , que és en definitiva  $A_{u_m}$ . En la pràctica, com a alternativa a l'ús de la transformada de Hilbert que no estudiarem, podeu aproximar aquest valor tot buscant uns quants màxims i mínims i calculant el seu valor mig. Una altra opció és calcular el xims i minims i calculant el seu valor mig. Una altra opcio es calcular el<br>valor RMS (root mean square, en anglès) i multiplicar-lo per √2. Heu de fer totes les proves que considereu oportunes per obtenir el millor valor representatiu de tot el senyal, que és el que compararem amb els valor teòric. En la gràfica inferior de la mateixa figura tenim l'espectre de l'acceleració mesurada amb la freqüència dominant *f<sup>u</sup>* identificada. Aquesta freqüència en estat estacionari es correspon, com ja hem dit, amb la freqüència d'excitació del sistema. Com a exercici addicional, podeu comprovar com és l'espectre en la part transitòria, on hauríeu de poder identificar més d'una freqüència.

Un cop arribats en aquest punt, podeu també calcular el **factor de transmissió** (*η*) i hauríeu d'observar si els valors teòrics de l'acceleració (*Au*) són els mateixos que els experimentals (*A<sup>u</sup>m*). També en quin percentatge es diferencien i per què.

$$
F_0 = \nabla \overline{\omega} = \nabla \overline{\omega} = \nabla \overline{\omega}
$$
\n
$$
F_u = \nabla \overline{\omega} = \nabla \overline{\omega}
$$
\n
$$
F_u = \nabla \overline{\omega} = \nabla \overline{\omega}
$$
\n
$$
F_{u_m} = \nabla \overline{\omega}
$$
\n
$$
F_{u_m} = \nabla \overline{\omega}
$$
\n
$$
F_{u_m} = \nabla \overline{\omega}
$$
\n
$$
F_{u_m} = \nabla \overline{\omega}
$$
\n
$$
F_{u_m} = \nabla \overline{\omega}
$$
\n
$$
F_{u_m} = \nabla \overline{\omega}
$$
\n
$$
F_{u_m} = \nabla \overline{\omega}
$$
\n
$$
F_{u_m} = \nabla \overline{\omega}
$$

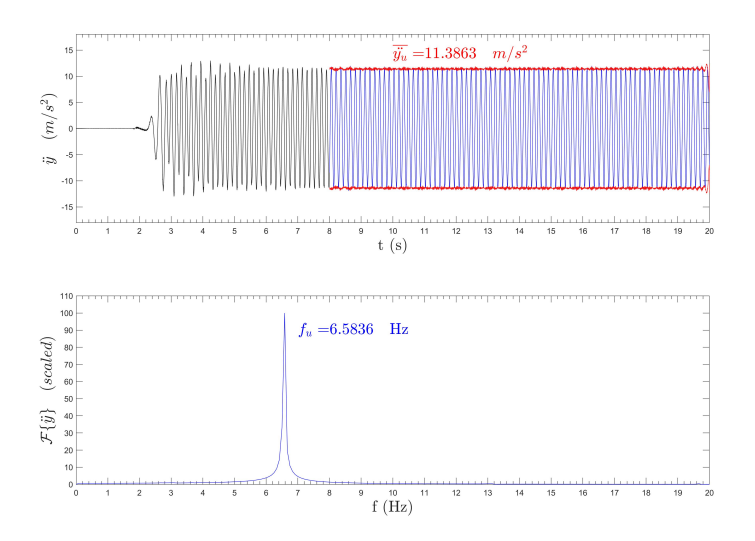

<span id="page-62-0"></span>Figura 7.8: Evolució temporal  $\ddot{y}(t)$  i FFT  $\mathcal{F}\{\ddot{y}\}$  de l'acceleració del tambor durant les vibracions forçades sense esmorteïment.

### **7.5 Vibracions forçades amb esmorteïment**

Connectarem ara els amortidors per a la resta de la sessió de laboratori. Un dels objectius d'aquesta part serà que calculeu el **coeficient d'amortiment equivalent** (*ceq*) de la rentadora i la **ràtio esmorteïment** ( $\xi = \frac{c_{eq}}{c_0}$ *cc* ). Recordeu que *c<sup>c</sup>* és el coeficient d'esmorteïment crític i es calcula a partir de la massa i la freqüència natural.

Els amortidors instal·lats en la rentadora són clarament de comportament per fricció o secs, com hem vist abans (figura [7.2\)](#page-55-1), i, per tant, el model de dissipació viscosa que hem fet servir sempre en la teoria no és l'adequat. Per a aquest tipus d'amortidors hauríem d'utilitzar un model de dissipació de fricció seca o de Coulomb. L'alternativa és trobar l'esmorteïment equivalent viscós al sec existent en la rentadora. Per a això, imposarem que l'energia dissipada per cicle en els esmorteïdors secs ha de ser igual a la que dissiparien uns amortidors equivalents viscosos.

L'energia dissipada en un amortidor sec per cicle és

$$
W = 4\mu N Y_{d_m}
$$

on *µ* és el coeficient de fricció i *N* la força normal (radial en aquest cas). Per altra banda, sabem que en un esmorteïdor viscós l'energia per cicle és

$$
W = \pi c_{eq} \overline{\omega} Y_{d_m}^2
$$

Hem mesurat en el laboratori la força en l'amortidor  $(F = \mu N)$ , mitjançant una cel·la de càrrega, fent sortir la part central del pistó durant una certa longitud, de manera que tenim disponible aquest valor com a dada experimental. S'ha de tenir en compte que tenim dos amortidors i que tenen una inclinació determinada, com hem dit a l'inici de la pràctica en descriure el sistema experimental.

Amb els amortidors connectats, farem una mesura de les vibracions del tambor com hem fet abans. Començarem a enregistrar dades i ficarem la rentadora en marxa en un programa de rentat adequat. Com ja sabem, hi haurà un transitori i finalment arribarem a l'estat estacionari. Analitzant el senyal enregistrat podrem obtenir l'**acceleració del tambor en estat estacionari** *A<sup>d</sup><sup>m</sup>* i la freqüència dominant de la vibració, que coincidirà amb la **frequència d'excitació**  $f_{d_m}$ , tal com sabem. El subíndex *<sup>d</sup>* (de damped en anglès) indica que el sistema està esmorteït i el subíndex *<sup>m</sup>* indica que és un valor mesurat no teòric. Els resultats d'un experiment realitzat amb anterioritat a la pràctica (en la sessió en farem un de nou i, per tant, els valors poden canviar), apareixen en la figura [7.9.](#page-65-0) Es pot veure com no hi ha vibracions en el tambor fins que no s'engega la rentadora i com en engegar-la les vibracions creixen ràpidament durant un període estacionari fins a un nivell a partir del qual l'amplitud pràcticament no varia. Hem considerat que a partir del segon 4 podem calcular els valors en estat estacionari, tram que apareix en blau en la gràfica. L'espectre de la part inferior de la figura és del estat estacionari (part blava de la senyal temporal). En vermell tenim la transformada de Hilbert, que ens dona l'envolvent amb el valor representatiu d'acceleració  $\overline{y}_d$  que es el mateix que el que hem anomenat  $A_{d_m}$  amb anterioritat. Recordeu que podeu obtenir aquest valor representatiu d'acceleració del senyal temporal com en el cas anterior (sense fer la transformada de Hilbert que no estudiarem). Amb aquestes dades podem obtenir el **desplaçament en estat estacionari**  $(Y_{d_m})$  i, per tant, l'esmorte iment equivalent  $(c_{eq})$  i la ràtio **d'esmorteïment** (*ξ*) que caracteritzen completament la dinàmica de la màquina. A més a més, ara ja podem calcular també la **freqüència natural esmorteïda** (*fn<sup>d</sup>* ) i comparar-la amb la freqüència natural del sistema.

Per acabar la sessió, haurem de reflexionar sobre els resultats obtinguts en els experiments. S'han de comparar els valors resultants amb i sense esmorteïment i comprovar si són els que esperàvem en relació a la teoria. A més ens hauríem de preguntar per què la rentadora té la gran massa instal.lada sobre el tambor. A priori, ficar aquesta massa afegida complica i encareix el transport de la màquina, per tant, quina és la seva raó de ser?

$$
Y_{d_m} = \n\begin{array}{r}\n\text{mm} \\
A_{d_m} = \n\end{array}\n\quad\n\begin{array}{r}\n\text{mm/s}^2 \\
\text{Ns/m} \\
\text{Hz}\n\end{array}
$$

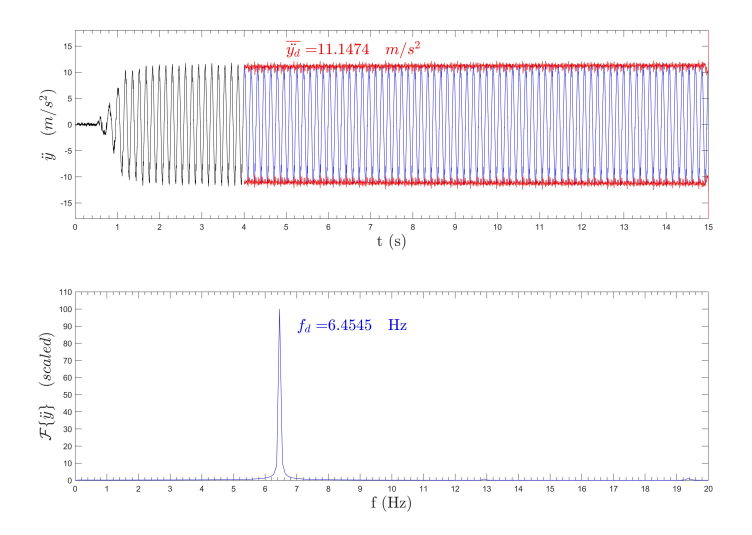

<span id="page-65-0"></span>Figura 7.9: Evolució temporal  $\ddot{y}(t)$  i FFT  $\mathcal{F}\{\ddot{y}\}$  de l'acceleració del tambor durant les vibracions forçades amb esmorteïment.

**8**

# **Vibracions III: Sistemes continus i amb més d'un grau de llibertat**

It is important to doubt and that the doubt is not a fearful thing, but a thing of great value. Richard P. Feynman

# **8.1 Objectius**

L'objectiu d'aquesta pràctica és reforçar els conceptes teòrics relacionats amb els sistemes continus i amb més d'un grau de llibertat. Utilitzarem diferents models simplificats per intentar predir el seu comportament. Estudiarem un model d'edifici de dues plantes en la taula de sacsades i un model de corda.

# **8.2 Exercici 1: Model d'edifici de dues plantes**

El sistema de 2 GDL del laboratori que apareix a la figura [8.1](#page-67-0) es pot utilitzar per modelar, com hem vist en la teoria de l'assignatura, un edifici de dos pisos. En el cas de la pràctica, el model que tenim en el laboratori no representa cap edifici concret a escala, es tracta només

Mètodes Experimentals en Enginyeria Mecànica F. Huera-Huarte

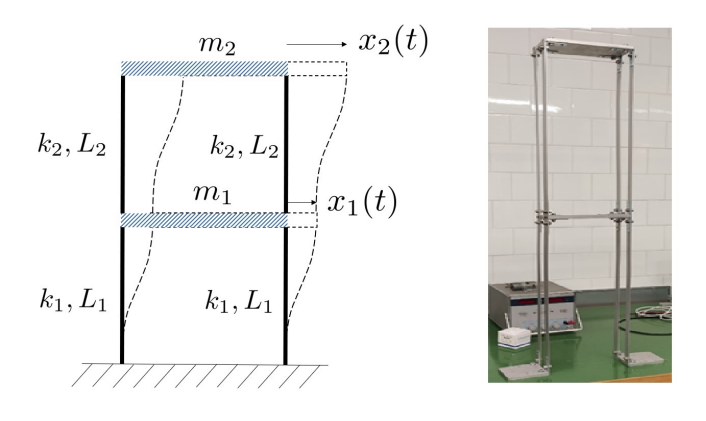

<span id="page-67-0"></span>Figura 8.1: Model d'edifici de dues plantes del laboratori.

d'un cas senzill amb el qual podem estudiar la teoria de vibracions en el laboratori. Perquè el model fos una versió a escala hauríem d'aplicar una anàlisi dimensional i el model que obtindríem tindria unes característiques mecàniques que la taula de sacsejades del laboratori no seria capaç de simular. Podem calcular la massa atribuïda a cada planta  $m = m_1 = m_2$ , sabent que estan fetes d'un bloc d'alumini de dimensions  $80\times10\times200$  mm. La massa de les femelles i cargols de muntatge s'estima en 20 g. Cada columna al model està feta de dues peces d'alumini de  $20\times2$  mm amb longitud  $L = L_1 = L_2 = 550$  mm. Amb aquestes dades, podem fer l'anàlisi modal teòric del model.

### **8.2.1 Preguntes/guió**

Durant la pràctica excitarem el model per la base amb la taula de sacsades. Iniciarem l'excitació amb una freqüència baixa i l'anirem augmentant fins que el sistema entri en ressonància en el primer mode de vibració. Com ja hem fet en pràctiques anteriors, si fem la hipòtesi que l'esmorteïment estructural del model és molt baix, podem estimar la freqüència natural del sistema assumint que és la mateixa que la de l'excitació, que estem mesurant a sobre de la taula de sacsades amb el potenciòmetre que té instal.lat. D'aquesta manera podem obtenir experimentalment una bona aproximació de la freqüència natural del model. Portarem el model a ressonància en el segon mode de vibració i tindrem la segona freqüència natural del sistema. Amb les dades experimentals i les teòriques calculades podem emplenar la taula [1](#page-68-0) amb els resultats.

<span id="page-68-0"></span>1. Empleneu la taula:

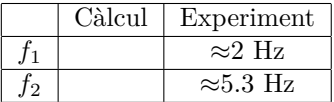

2. Els valors mesurats i calculats són els mateixos? Si has trobat diferències, explica per què creus que es produeixen. Quin és el paràmetre que creus que pot introduir més incertesa en els càlculs? Canvieu aquell o aquells paràmetres que creieu que acabaran produint una millor concordança entre els resultats calculats i els experimentals.

### **8.3 Exercici 2: Corda vibrant**

En la figura [8.2a](#page-69-0) [1](#page-68-1) tenim representades les vibracions d'una corda o cable (sense rigidesa a flexió) en el pla *xz*. En la figura [8.2b](#page-69-0) es té un element infinitesimal de la corda.

Si designem els desplaçaments laterals de la corda amb *w*(*t*), podem escriure que la força neta que actua sobre l'element ha de ser igual a la seva inèrcia, per tant,

$$
(P + dP)\sin(\theta + d\theta) + f dx - P\sin\theta = \rho dx \frac{d^2w}{dt^2}
$$

on *P* es la tracció a la corda i *ρ* és la massa per unitat de longitud. A més a més, tenim que

$$
P = \frac{\partial P}{\partial x} dx
$$

i que podem utilitzar les aproximacions per angle petit,

$$
\sin \theta \approx \frac{\partial w}{\partial x}
$$

$$
\sin(\theta + d\theta) \approx \frac{\partial w}{\partial x} + \frac{\partial^2 w}{\partial x^2} dx
$$

<span id="page-68-1"></span><sup>1</sup>Rao S. (2008), *Mechanical Vibrations*, Pearson Education Limited.

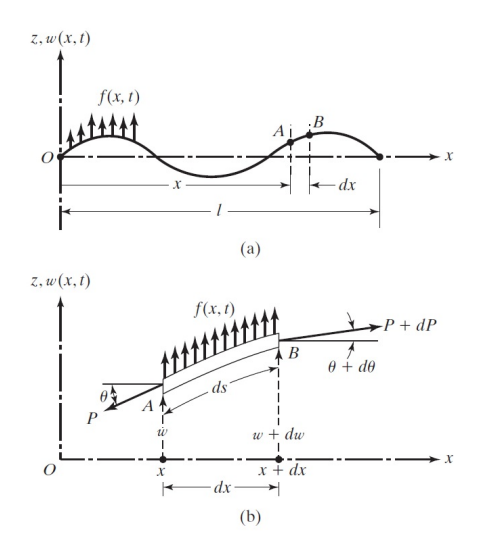

<span id="page-69-0"></span>Figura 8.2: Model de corda vibrant, extret de Rao S. (2008).

Amb massa i tracció constants i sense càrrega externa *f*, tenim l'equació de vibracions lliures de la corda, o equació d'ona unidimensional

$$
P\frac{\partial^2 w}{\partial x^2} - \rho \frac{\partial^2 w}{\partial t^2} = 0
$$

on podem substituir la ràtio entre la tracció i la massa per unitat de longitud  $(\frac{P}{\rho})$ , per  $c^2$ , essent *c* la velocitat de propagació de l'ona. Per resoldre modalment l'equació anterior haurem d'aplicar les condicions de contorn adequades. En el nostre experiment, necessitarem introduir condicions de contorn amb extrems fixos  $(w(0) = w(l) = 0)$ . Si fem això, el problema d'autovalors que se'ns planteja té per solució autovectors senoidals i frequències naturals  $\omega_n$  de la forma

$$
\omega_n = n \frac{c\pi}{l}
$$

#### **8.3.1 Materials i mètodes**

En la pràctica utilitzarem un muntatge experimental [\(8.3\)](#page-70-0) per mesurar les freqüències naturals de la corda. Ficarem la corda en posició vertical penjant d'un vibrador electromagnètic com el de la figura [8.4.](#page-71-0)

Mètodes Experimentals en Enginyeria Mecànica F. Huera-Huarte

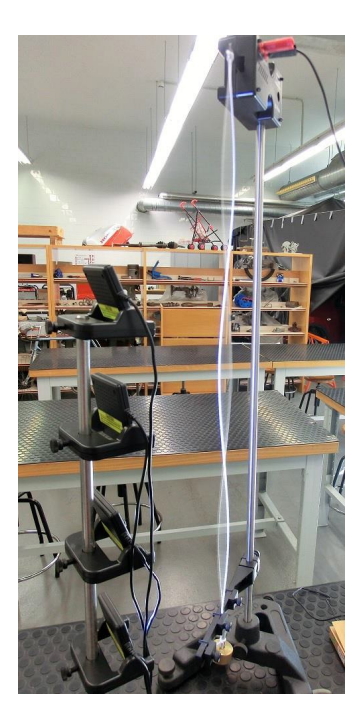

Figura 8.3: Muntatge experimental de la pràctica.

<span id="page-70-0"></span>A l'extrem inferior penjarem masses conegudes per obtenir diferents nivells de tracció (*P*) a la corda. Connectarem la sortida d'un generador de funcions de laboratori al vibrador, de manera que, en arribar-li el senyal generat, la part mòbil del vibrador es mogui amb l'amplitud i freqüència desitjades. Com que la corda esta penjada directament d'aquesta part mòbil, si l'excitació per l'extrem coincideix amb alguna de les freqüències naturals de la corda vibrarà exhibint la forma modal corresponent a la freqüència en qüestió.

Per mesurar la freqüència natural de la corda utilitzarem una llum estroboscòpica. Portarem la corda a ressonància en un mode concret actuant el vibrador amb el generador de funcions. A continuació engegarem la llum i incrementarem gradualment la freqüència de pulsació fins que coincideixi amb la freqüència de vibració de la corda. Quan això passi, veurem la corda com si estigués estacionària. Sabent la freqüència amb la qual estem actuant la llum, tenim la freqüència a la

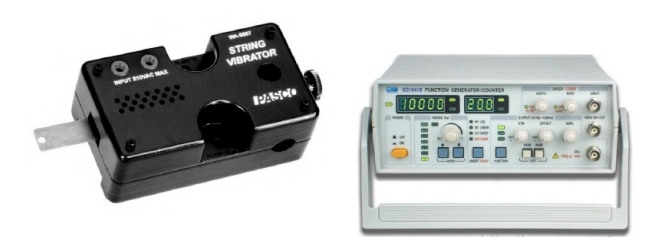

Figura 8.4: Vibrador i generador de funcions.

<span id="page-71-0"></span>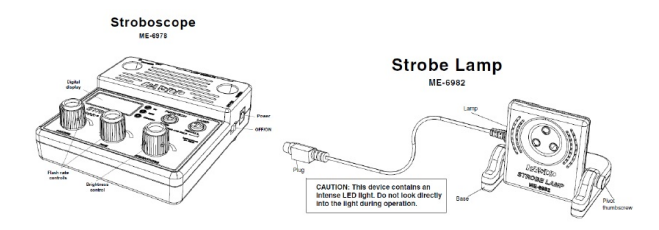

Figura 8.5: Llum estroboscòpica i controlador (generador de funcions).

qual està vibrant la corda.

## **8.3.2 Preguntes/guió**

Utilitzarem masses calibrades de laboratori per produir tres traccions conegudes a la corda 0.1*g*, 0.2*g* i 0.3*g* N. El mascle en el que es col·loquen les masses té una massa de 5 g. Considereu que la massa per unitat de longitud de la corda és de 2.5 g/m. La longitud la fixarem en 750 mm, des del suport penjant fins a la pinça.

1. Calcula i omple la taula següent amb les tres primeres freqüències naturals de la corda per a cadascuna de les tres masses aplicades.

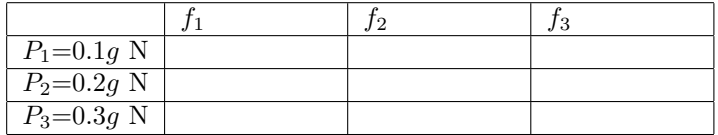
2. Mesura amb la llum estroboscòpica les freqüències naturals de la corda un cop ressonant per a cadascun dels tres pesos aplicats a la corda.

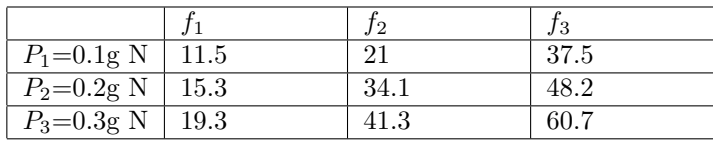

- 3. Comenteu les diferències entre els valors trobats.
- 4. Calcula la freqüència natural del mode 50 de la corda, quan s'aplica *P*1. Configureu aquesta freqüència al vibrador. La corda vibra a la freqüència establerta?

La matèria pretén que l'estudiant assoleixi els coneixements mínims que un graduat en enginyeria mecànica ha de tenir per tal de poder entendre i realitzar assaigs i experiments bàsics. Les experiències de laboratori que aquí es presenten complementen els coneixements teòrics assolits en altres assignatures, en particular a Dinàmica de Sistemes Mecànics. S'estudien les bases del tractament digital del senyal en els dominis temporal i freqüencial, el procés del mostreig i la conversió analògica-digital, el calibratge de sensors i finalment aplicacions bàsiques en el camp de les vibracions mecàniques.